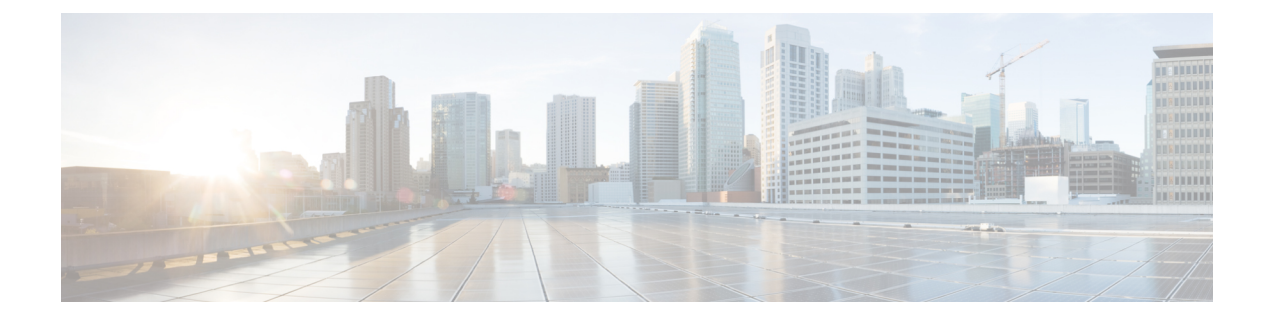

# **IPv6 Commands: show ipv6 lo to show ipv6 mt**

- [show](#page-1-0) ipv6 local pool, on page 2
- show ipv6 [mfib,](#page-3-0) on page 4
- show ipv6 mfib [active,](#page-9-0) on page 10
- show ipv6 mfib [count,](#page-11-0) on page 12
- show ipv6 mfib [global,](#page-13-0) on page 14
- show ipv6 mfib [instance,](#page-15-0) on page 16
- show ipv6 mfib [interface,](#page-16-0) on page 17
- show ipv6 mfib [route,](#page-18-0) on page 19
- show ipv6 mfib [status,](#page-20-0) on page 21
- show ipv6 mfib [summary,](#page-21-0) on page 22
- show ipv6 mld [groups,](#page-23-0) on page 24
- show ipv6 mld groups [summary,](#page-26-0) on page 27
- show ipv6 mld [host-proxy,](#page-28-0) on page 29
- show ipv6 mld [interface,](#page-31-0) on page 32
- show ipv6 mld [snooping,](#page-34-0) on page 35
- show ipv6 mld [ssm-map,](#page-36-0) on page 37
- show ipv6 mld [traffic,](#page-38-0) on page 39
- show ipv6 mobile [binding,](#page-40-0) on page 41
- show ipv6 mobile [globals,](#page-42-0) on page 43
- show ipv6 mobile [home-agents,](#page-44-0) on page 45
- show ipv6 mobile host [groups,](#page-46-0) on page 47
- show ipv6 [mobile](#page-48-0) router, on page 49
- show ipv6 [mobile](#page-50-0) traffic, on page 51
- show ipv6 mobile [tunnels,](#page-53-0) on page 54
- show ipv6 mrib [client,](#page-55-0) on page 56
- show ipv6 mrib [route,](#page-57-0) on page 58
- show ipv6 [mroute,](#page-60-0) on page 61
- show ipv6 [mroute](#page-66-0) active, on page 67
- [show](#page-68-0) ipv6 mtu, on page 69

# <span id="page-1-0"></span>**show ipv6 local pool**

To display information about any defined IPv6 address pools, use the **show ipv6 local pool** command in privileged EXEC mode.

**show ipv6 local pool** [*poolname* [**cache**]]

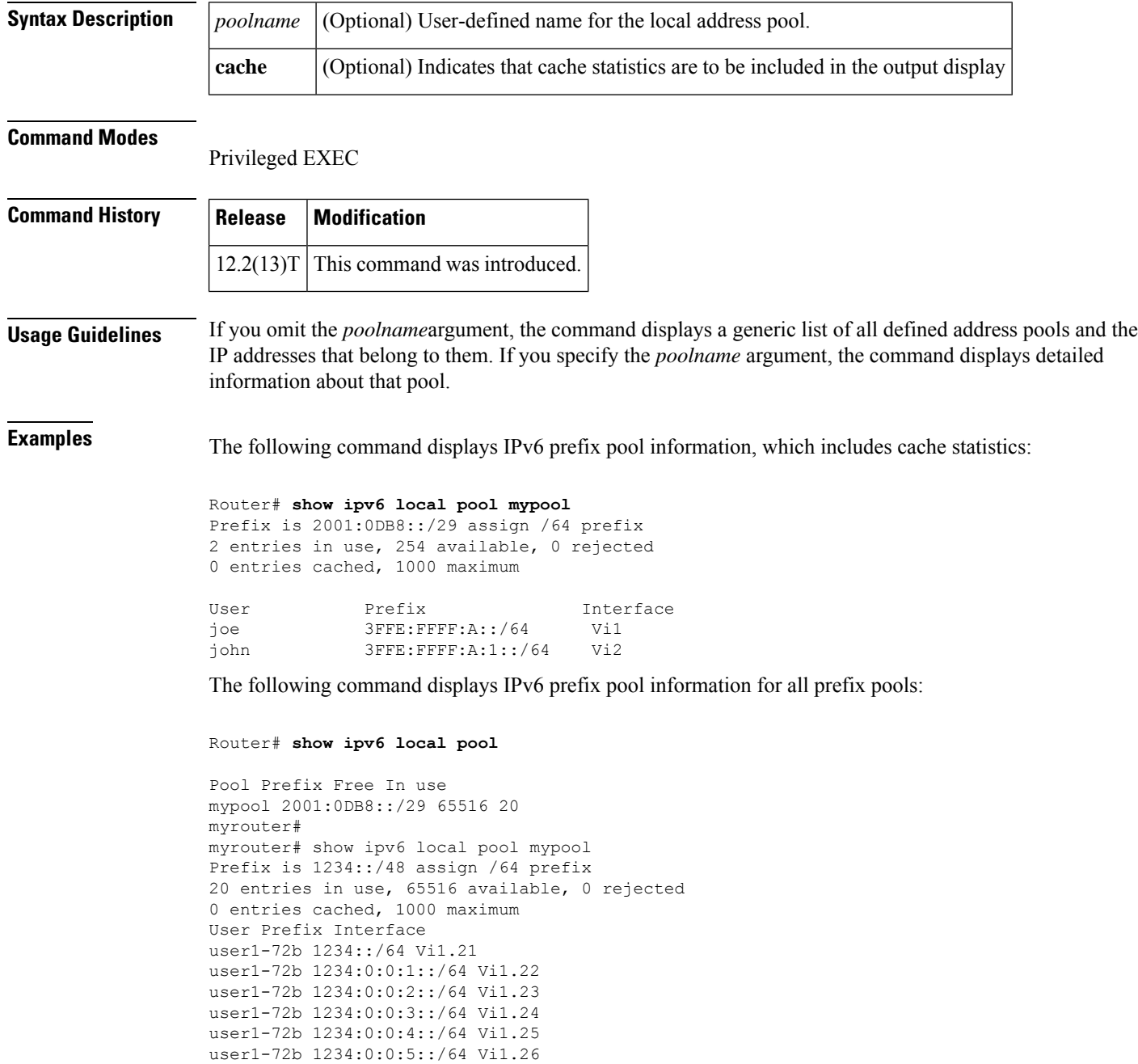

user1-72b 1234:0:0:6::/64 Vi1.27 user1-72b 1234:0:0:7::/64 Vi1.28

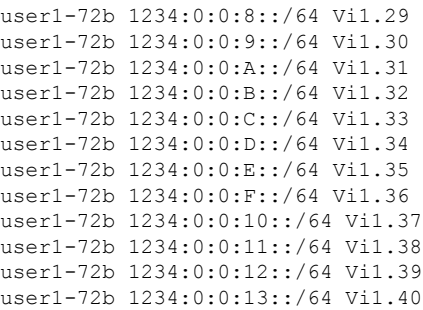

**Table 1: show ipv6 local pool Field Descriptions**

| <b>Field</b> | <b>Description</b>                                                   |
|--------------|----------------------------------------------------------------------|
| Scope        | The type of access.                                                  |
| Pool         | Pool and group names and associations, if created.                   |
| Begin        | The first IP address in the defined range of addresses in this pool. |
| End          | The last IP address in the defined range of addresses in this pool.  |
| Free         | The number of addresses available.                                   |
| InUse l      | The number of addresses in use.                                      |

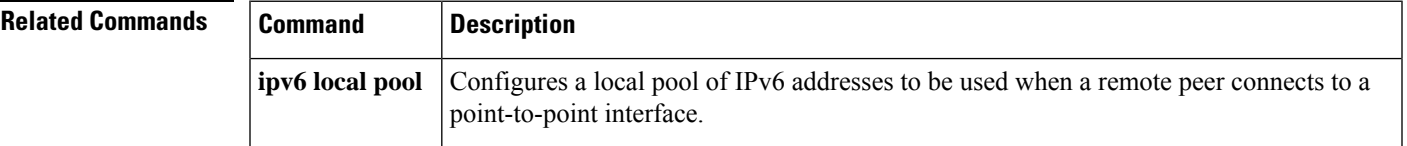

# <span id="page-3-0"></span>**show ipv6 mfib**

To display the forwarding entries and interfaces in the IPv6 Multicast Forwarding Information Base (MFIB), use the **show ipv6 mfib** command in user EXEC or privileged EXEC mode.

**Cisco 3660 Series Routers, Cisco 10000 Series Routers, and Catalyst 6500 Series Routers show ipv6 mfib** [**vrf** *vrf-name*] [{**all**|**linkscope** | **verbose** *group-address-name* | *ipv6-prefix*/ *prefix-length source-address-name* | **interface** | **status** | **summary**}]

**Cisco 7600 Series Routers show ipv6 mfib** [**vrf** *vrf-name*] [{**all** | **linkscope** | **verbose** | **interface** | **status** | **summary**}]

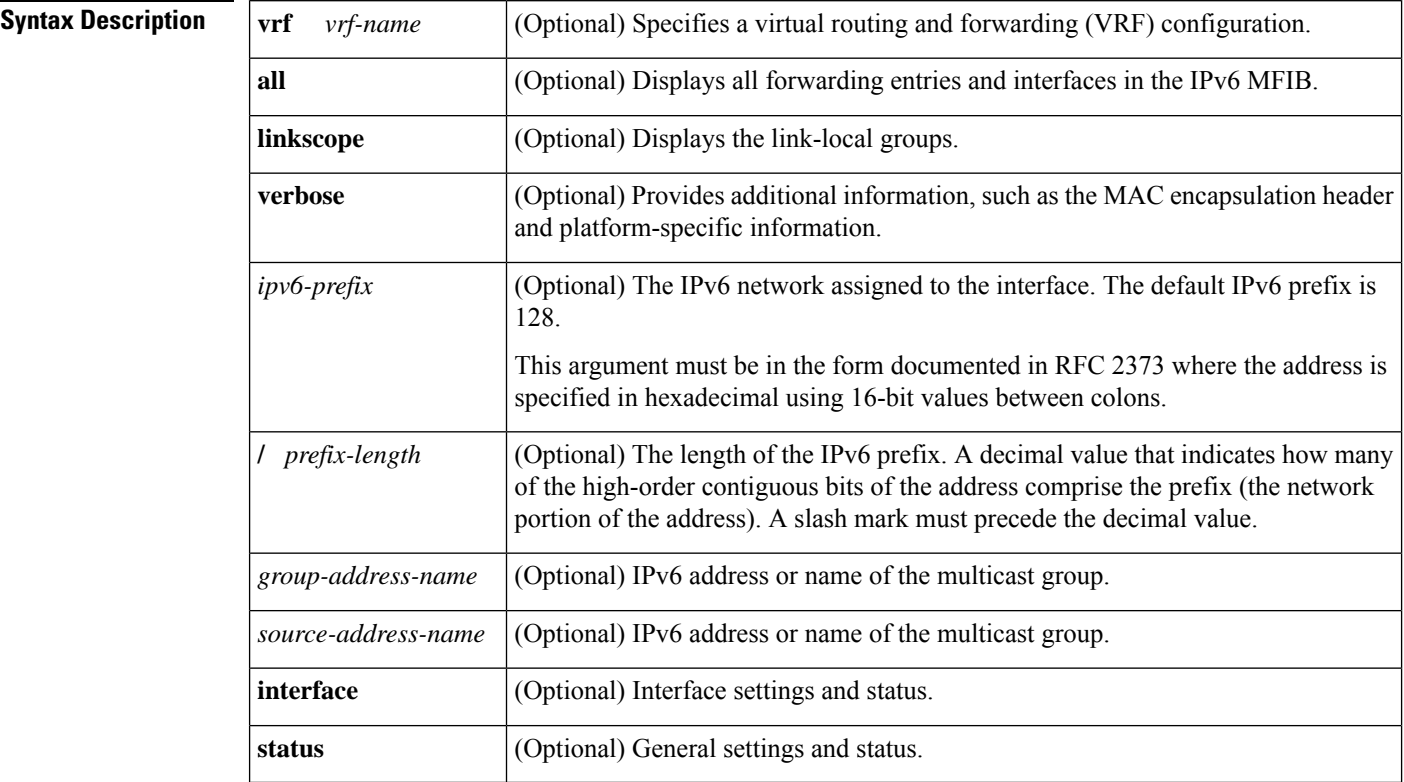

### **Command Modes**

User EXEC Privileged EXEC

## **Command Histo**

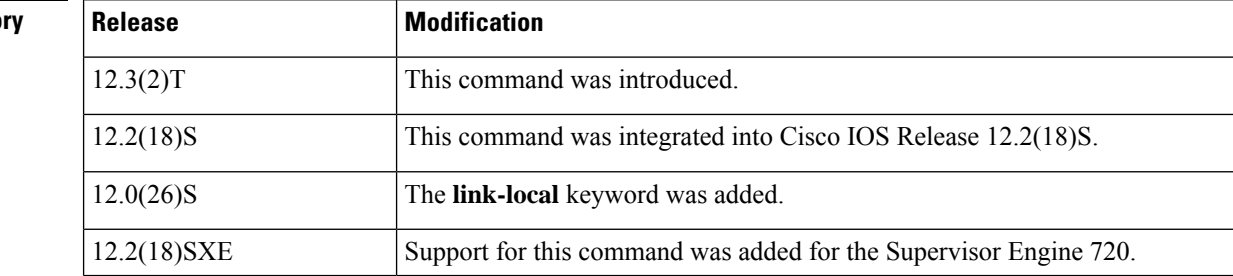

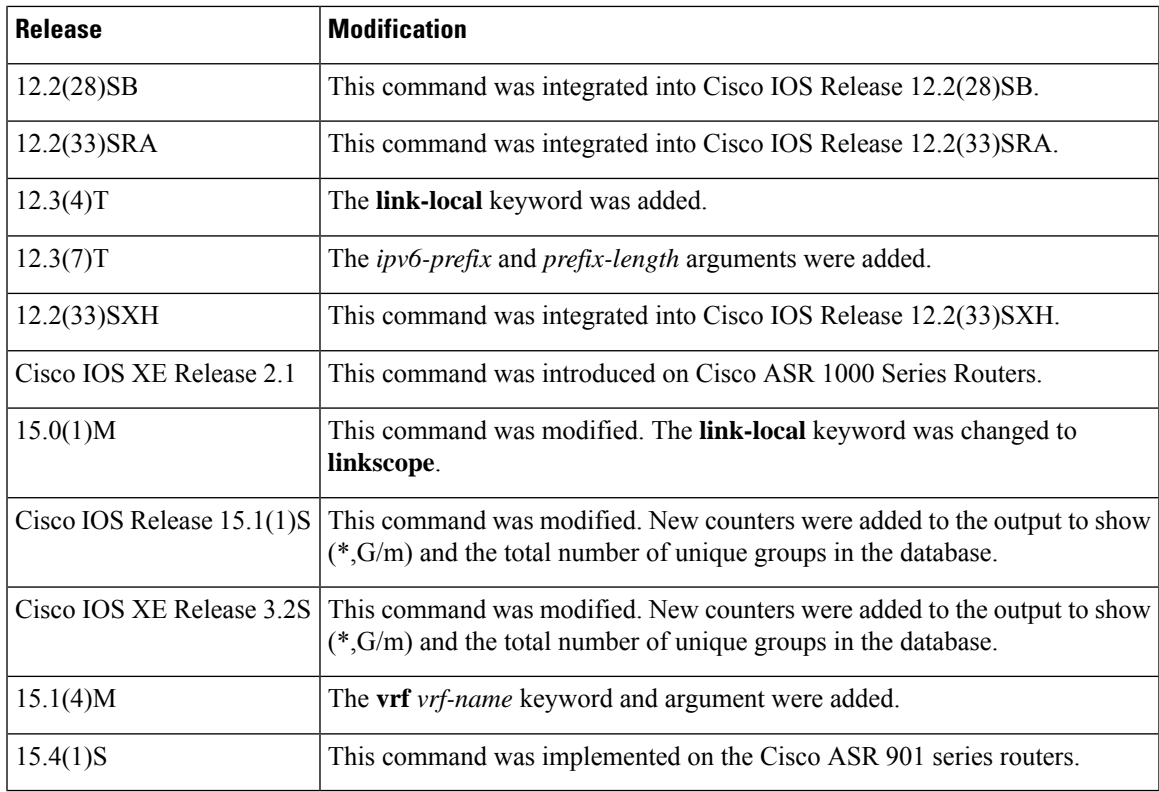

**Usage Guidelines** Use the **show ipv6 mfib** command to display MFIB entries; and forwarding interfaces, and their traffic statistics. This command can be enabled on virtual IP (VIP) if the router is operating in distributed mode.

> A forwarding entry in the MFIB has flags that determine the default forwarding and signaling behavior to use for packets matching the entry. The entry also has per-interface flags that further specify the forwarding behavior for packets received or forwarded on specific interfaces. The table below describes the MFIB forwarding entries and interface flags.

**Table 2: MFIB Entries and Interface Flags**

| <b>Flag</b>  | <b>Description</b>                                                                                                    |
|--------------|----------------------------------------------------------------------------------------------------|
| $\mathbf{F}$ | Forward--Data is forwarded out of this interface.                                                                                  |
| $\mathbf{A}$ | Accept--Data received on this interface is accepted for forwarding.                                                                |
| IC           | Internal copy--Deliver to the router a copy of the packets received or forwarded on this interface.                                |
| NS.          | Negate signal--Reverse the default entry signaling behavior for packets received on this interface.                                |
| DP.          | Do not preserve--When signaling the reception of a packet on this interface, do not preserve a copy of<br>it (discard it instead). |
| <b>SP</b>    | Signal present--The reception of a packet on this interface was just signaled.                                                     |
| S            | Signal--By default, signal the reception of packets matching this entry.                                                           |

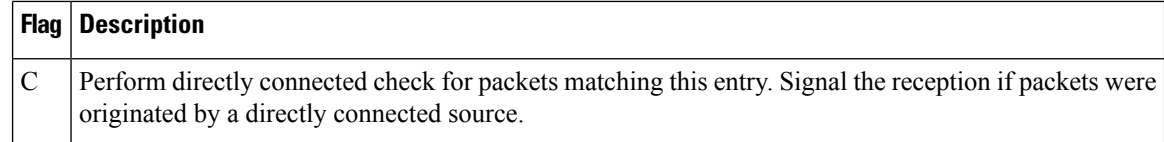

**Examples** The following example displays the forwarding entries and interfaces in the MFIB. The router is configured for fast switching, and it has a receiver joined to FF05::1 on Ethernet1/1 and a source (2001::1:1:20) sending on Ethernet1/2:

```
Router# show ipv6 mfib
IP Multicast Forwarding Information Base
Entry Flags: C - Directly Connected, S - Signal, IA - Inherit A flag,
            AR - Activity Required, D - Drop
Forwarding Counts: Pkt Count/Pkts per second/Avg Pkt Size/Kbits per second
Other counts: Total/RPF failed/Other drops
Interface Flags: A - Accept, F - Forward, NS - Negate Signalling
             IC - Internal Copy, NP - Not platform switched
            SP - Signal Present
Interface Counts: FS Pkt Count/PS Pkt Count
(*,FF00::/8) Flags: C
   Forwarding: 0/0/0/0, Other: 0/0/0
   Tunnel0 Flags: NS
(*,FF00::/15) Flags: D
   Forwarding: 0/0/0/0, Other: 0/0/0
(*,FF05::1) Flags: C
   Forwarding: 2/0/100/0, Other: 0/0/0
   Tunnel0 Flags: A NS
   Ethernet1/1 Flags: F NS
    Pkts: 0/2
(2001::1:1:200,FF05::1) Flags:
   Forwarding: 5/0/100/0, Other: 0/0/0
   Ethernet1/2 Flags: A
   Ethernet1/1 Flags: F NS
    Pkts: 3/2
(*,FF10::/15) Flags: D
   Forwarding: 0/0/0/0, Other: 0/0/0
```
**Table 3: show ipv6 mfib Field Descriptions**

| <b>Field</b>             | <b>Description</b>                                                                                                    |
|--------------------------|----------------------------------------------------------------------------------------------------|
| Entry Flags              | Information about the entry.                                                                                                    |
| <b>Forwarding Counts</b> | Statistics on the packets that are received from and forwarded to at least one interface.                                                                                                    |
| Pkt Count/               | Total number of packets received and forwarded since the creation of the multicast<br>forwarding state to which this counter applies.                                                                                                    |
| Pkts per second/         | Number of packets received and forwarded per second.                                                                                                    |
| Avg Pkt Size/            | Total number of bytes divided by the total number of packets for this multicast<br>forwarding state. There is no direct display for the total number of bytes. You can<br>calculate the total number of bytes by multiplying the average packet size by the packet<br>count. |

Pkts:71628/24

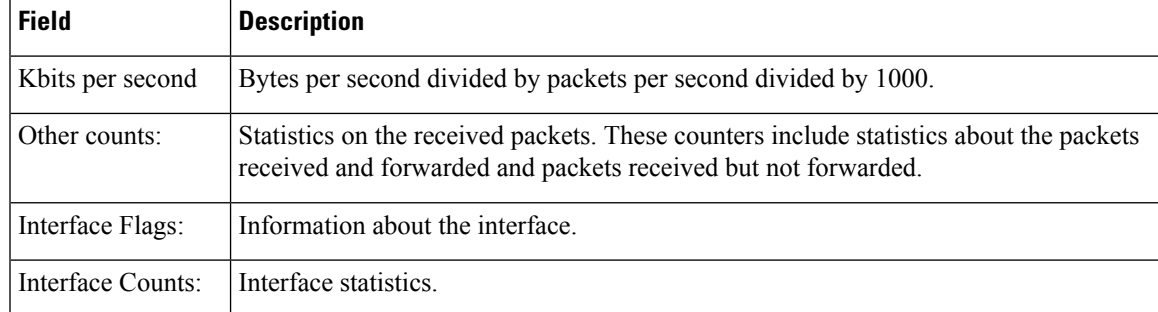

The following example shows forwarding entries and interfaces in the MFIB, with a group address of FF03:1::1 specified:

```
Router# show ipv6 mfib FF03:1::1
IP Multicast Forwarding Information Base
Entry Flags:C - Directly Connected, S - Signal, IA - Inherit A
flag,
            AR - Activity Required, D - Drop
Forwarding Counts:Pkt Count/Pkts per second/Avg Pkt Size/Kbits per
second
Other counts:Total/RPF failed/Other drops
Interface Flags:A - Accept, F - Forward, NS - Negate Signalling
            IC - Internal Copy, NP - Not platform switched
             SP - Signal Present
Interface Counts:FS Pkt Count/PS Pkt Count
*,FF03:1::1) Flags:C
 Forwarding:0/0/0/0, Other:0/0/0
  Tunnel1 Flags:A NS
 GigabitEthernet5/0.25 Flags:F NS
   Pkts:0/0
  GigabitEthernet5/0.24 Flags:F NS
   Pkts:0/0
(5002:1::2,FF03:1::1) Flags:
  Forwarding:71505/0/50/0, Other:42/0/42
  GigabitEthernet5/0 Flags:A
  GigabitEthernet5/0.19 Flags:F NS
   Pkts:239/24
  GigabitEthernet5/0.20 Flags:F NS
   Pkts:239/24
  GigabitEthernet5/0.21 Flags:F NS
   Pkts:238/24
.
.
.
GigabitEthernet5/0.16 Flags:F NS
```
The following example shows forwarding entries and interfaces in the MFIB, with a group address of FF03:1::1 and a source address of 5002:1::2 specified:

```
Router# show ipv6 mfib FF03:1::1 5002:1::2
IP Multicast Forwarding Information Base
Entry Flags:C - Directly Connected, S - Signal, IA - Inherit A flag,
            AR - Activity Required, D - Drop
Forwarding Counts:Pkt Count/Pkts per second/Avg Pkt Size/Kbits per second
Other counts:Total/RPF failed/Other drops
Interface Flags:A - Accept, F - Forward, NS - Negate Signalling
             IC - Internal Copy, NP - Not platform switched
```

```
SP - Signal Present
Interface Counts:FS Pkt Count/PS Pkt Count
(5002:1::2,FF03:1::1) Flags:
  Forwarding:71505/0/50/0, Other:42/0/42
  GigabitEthernet5/0 Flags:A
  GigabitEthernet5/0.19 Flags:F NS
    Pkts:239/24
  GigabitEthernet5/0.20 Flags:F NS
    Pkts:239/24
.
.
.
  GigabitEthernet5/0.16 Flags:F NS
     Pkts:71628/24
```
The following example shows forwarding entries and interfaces in the MFIB, with a group address of FF03:1::1 and a default prefix of 128:

```
Router# show ipv6 mfib FF03:1::1/128
IP Multicast Forwarding Information Base
Entry Flags:C - Directly Connected, S - Signal, IA - Inherit A flag,
            AR - Activity Required, D - Drop
Forwarding Counts:Pkt Count/Pkts per second/Avg Pkt Size/Kbits per second
Other counts:Total/RPF failed/Other drops
Interface Flags:A - Accept, F - Forward, NS - Negate Signalling
             IC - Internal Copy, NP - Not platform switched
             SP - Signal Present
Interface Counts:FS Pkt Count/PS Pkt Count
(*,FF03:1::1) Flags:C
   Forwarding:0/0/0/0, Other:0/0/0
   Tunnel1 Flags:A NS
   GigabitEthernet5/0.25 Flags:F NS
    Pkts:0/0
   GigabitEthernet5/0.24 Flags:F NS
    Pkts:0/0
.
.
.
   GigabitEthernet5/0.16 Flags:F NS
     Pkts:0/0
```
The following example shows forwarding entries and interfaces in the MFIB, with a group address of FFE0 and a prefix of 15:

```
Router# show ipv6 mfib FFE0::/15
IP Multicast Forwarding Information Base
Entry Flags:C - Directly Connected, S - Signal, IA - Inherit A flag,
            AR - Activity Required, D - Drop
Forwarding Counts:Pkt Count/Pkts per second/Avg Pkt Size/Kbits per second
Other counts:Total/RPF failed/Other drops
Interface Flags:A - Accept, F - Forward, NS - Negate Signalling
             IC - Internal Copy, NP - Not platform switched
             SP - Signal Present
Interface Counts:FS Pkt Count/PS Pkt Count
(*,FFE0::/15) Flags:D
   Forwarding:0/0/0/0, Other:0/0/0
```
The following example shows output of the **show ipv6 mfib**command used with the **verbose** keyword. It shows forwarding entries and interfaces in the MFIB and additional information such as the MAC encapsulation header and platform-specific information.

Router# **show ipv6 mfib ff33::1:1 verbose**

```
IP Multicast Forwarding Information Base
Entry Flags: C - Directly Connected, S - Signal, IA - Inherit A flag,
            AR - Activity Required, K - Keepalive
Forwarding Counts: Pkt Count/Pkts per second/Avg Pkt Size/Kbits per second
Other counts: Total/RPF failed/Other drops
Platform per slot HW-Forwarding Counts: Pkt Count/Byte Count
Platform flags: HF - Forwarding entry, HB - Bridge entry, HD - NonRPF Drop entry,
               NP - Not platform switchable,RPL - RPF-ltl linkage,
               MCG - Metset change,ERR - S/w Error Flag,RTY - In RetryQ,
                LP - L3 pending,MP - Met pending,AP - ACL pending
Interface Flags: A - Accept, F - Forward, NS - Negate Signalling
             IC - Internal Copy, NP - Not platform switched
             SP - Signal Present
Interface Counts: Distributed FS Pkt Count/FS Pkt Count/PS Pkt Count
(10::2,FF33::1:1) Flags: K
  RP Forwarding: 0/0/0/0, Other: 0/0/0
  LC Forwarding: 0/0/0/0, Other: 0/0/0
  HW Forwd: 0/0/0/0, Other: NA/NA/NA
  Slot 6: HW Forwarding: 0/0, Platform Flags: HF RPL
  Slot 1: HW Forwarding: 0/0, Platform Flags: HF RPL
  Vlan10 Flags: A
  Vlan30 Flags: F NS
     Pkts: 0/0/0 MAC: 33330001000100D0FFFE180086DD
```
The table below describes the fields shown in the display.

### **Table 4: show ipv6 mfib verbose Field Descriptions**

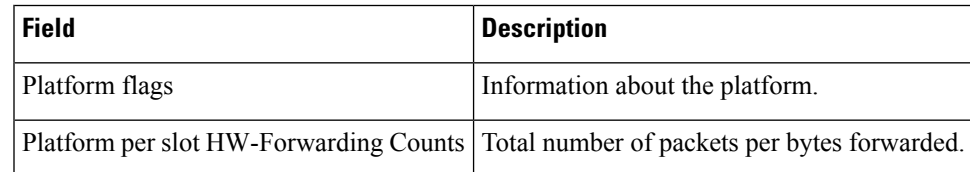

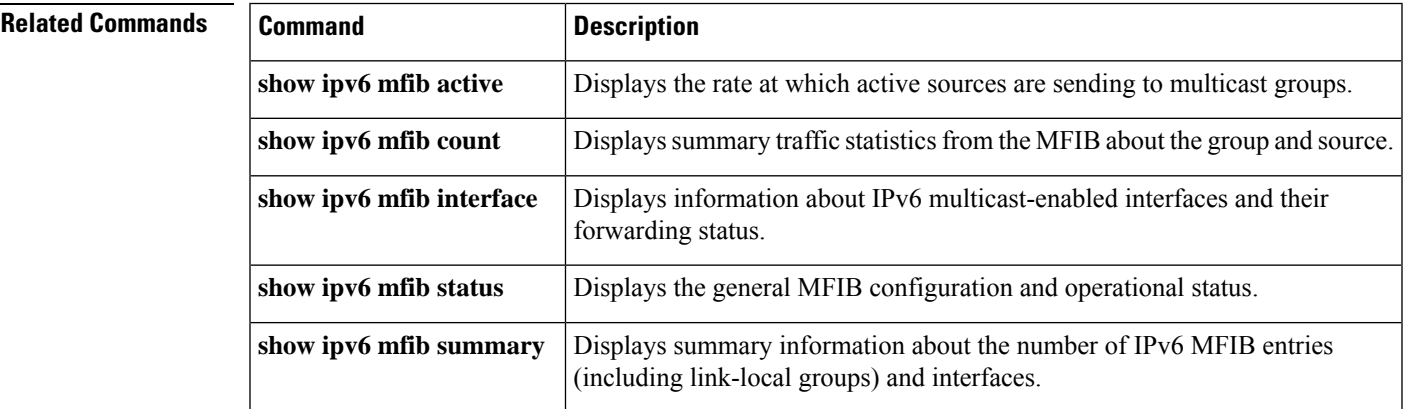

# <span id="page-9-0"></span>**show ipv6 mfib active**

To display the rate at which active sources are sending to multicast groups, use the **show ipv6 mfib active** command in user EXEC or privileged EXEC mode.

**show ipv6 mfib** [**vrf** *vrf-name*] [{**all** | **linkscope**}] **active** [*kbps*]

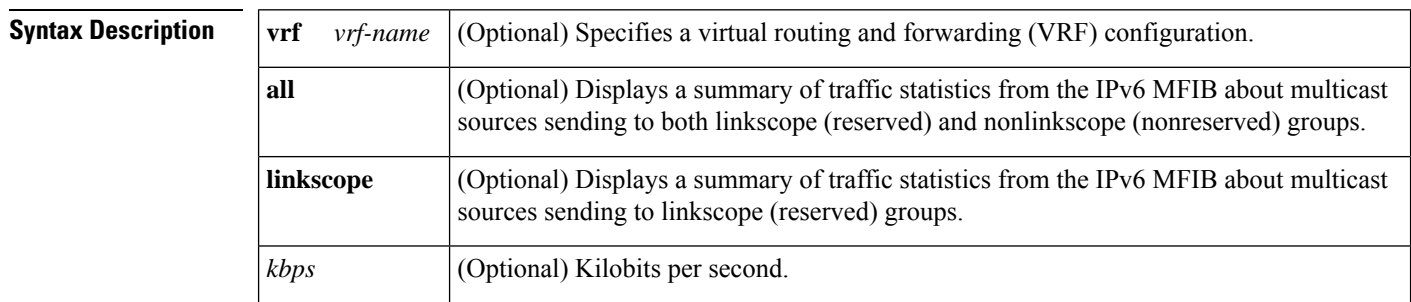

### **Command Modes**

User EXEC Privileged EXEC

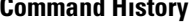

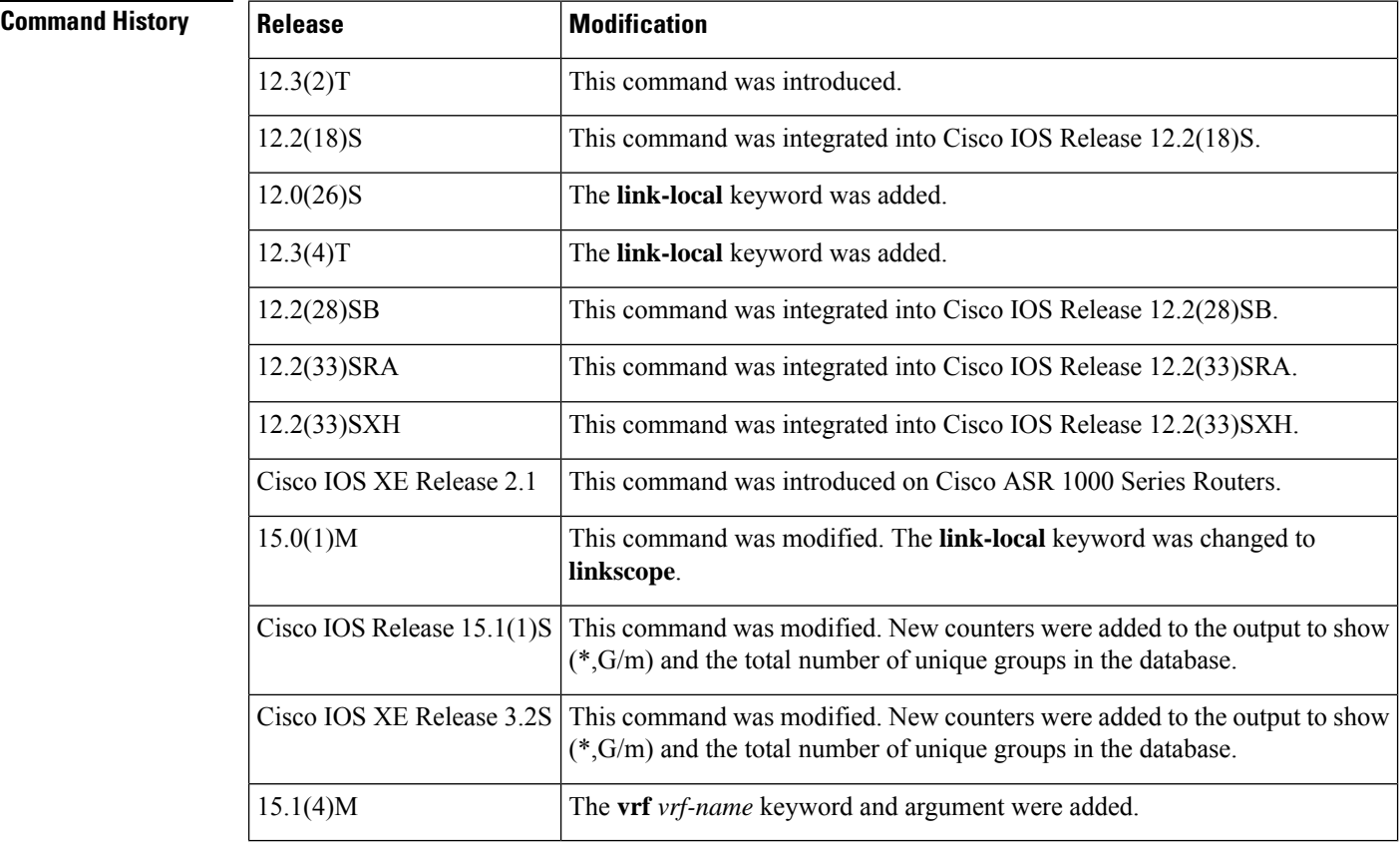

## **Usage Guidelines** Use the **show ipv6 mfib active** command to display MFIB entries actively used to forward packets. In many cases, it is useful to provide the optional *kbps* argument to limit the set of entries displayed to the ones that are forwarding an amount of traffic larger or equal to the amount set by the *kbps* argument.

П

**Examples** The following example displays statistics on the rate at which active IP multicast sources are sending information. The router is switching traffic from 2001::1:1:200 to FF05::1:

```
Router# show ipv6 mfib active
Active IPv6 Multicast Sources - sending >= 4 kbps
Group: FF05::1
 Source: 2001::1:1:200
   Rate: 20 pps/16 kbps(1sec), 0 kbps(last 128 sec)
```
**Table 5: show ipv6 mfib active Field Descriptions**

| <b>Field</b> | <b>Description</b>                                                                                                    |  |
|--------------|----------------------------------------------------------------------------------------------------|--|
| Group:       | Summary information about counters for $(*, G)$ and the range of $(S, G)$ states for one particular<br>group G. The following RP-tree: and Source: output fields contain information about the<br>individual states belonging to this group.                                                                                                    |  |
|              | For Source Specific Multicast (PIM-SSM) range groups, the Group: displays are<br><b>Note</b><br>statistical. All SSM range (S, G) states are individual, unrelated SSM channels.                                                                                                    |  |
|              | Ratekbps   Bytes per second divided by packets per second divided by 1000. On an IP multicast<br>fast-switching platform, the number of packets per second is the number of packets during the<br>last second. Other platforms may use a different approach to calculate this number. Refer to the<br>platform documentation for more information. |  |

# <span id="page-11-0"></span>**show ipv6 mfib count**

To display summary traffic statistics from the IPv6 Multicast Forwarding Information Base (MFIB) about multicast sources and groups, use the **show ipv6 mfib count** command in user EXEC or privileged EXEC mode.

**show ipv6 mfib** [**vrf** *vrf-name*] [{**all** | **linkscope**}] **count**

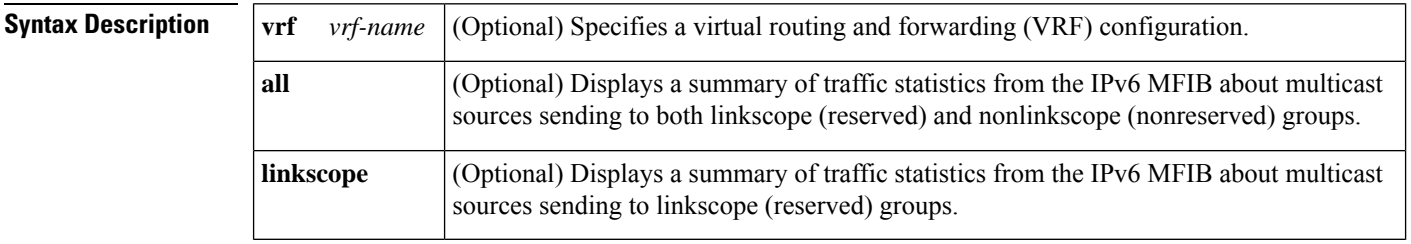

### **Command Modes**

User EXEC Privileged EXEC

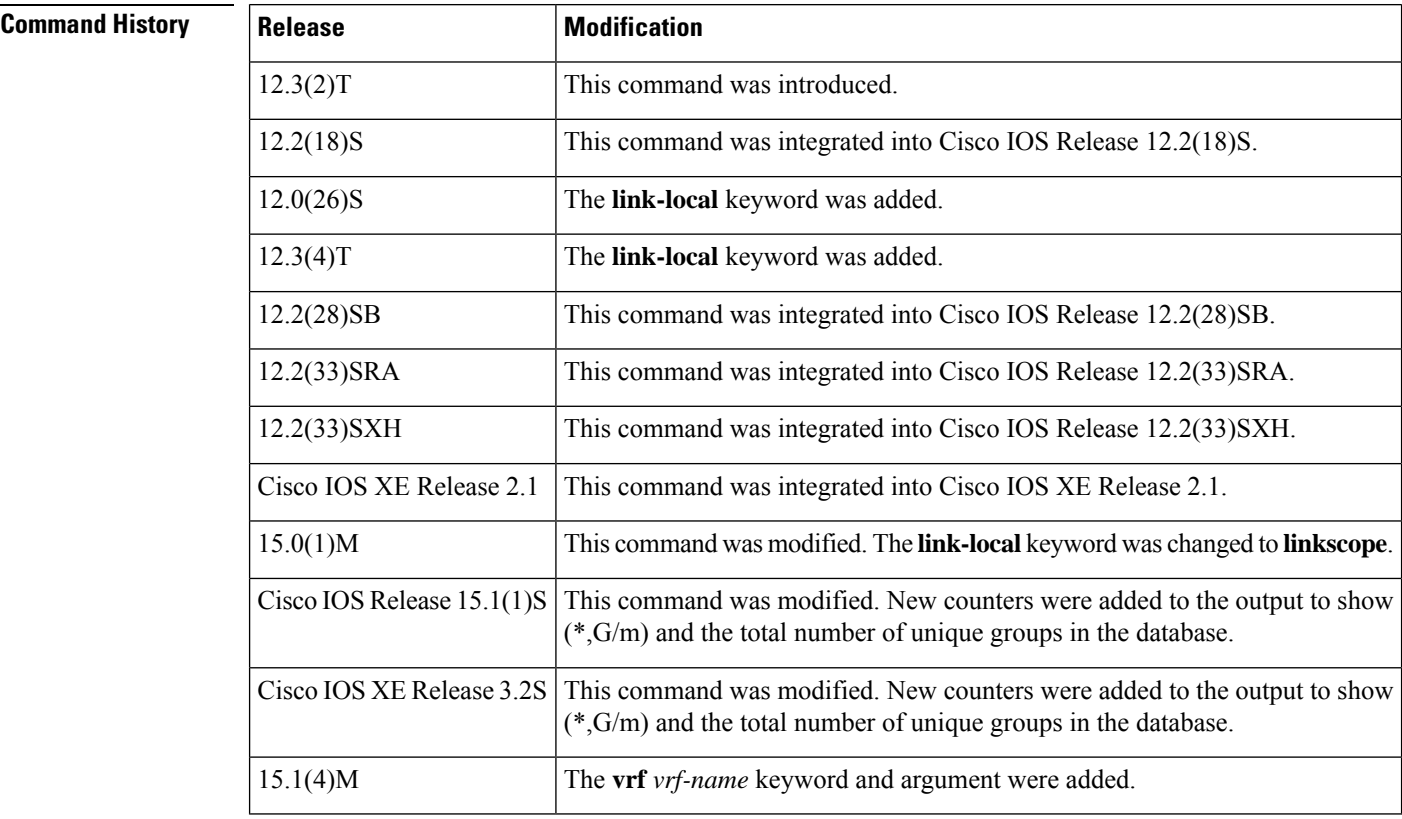

**Usage Guidelines** Use the **show ipv6 mfib count** command to display the average packet size and data rate in kilobits per seconds.

**Examples** The following example displays a summary of traffic statistics from the IPv6 MFIB about multicast sources sending to both reserved and nonreserved groups:

Router# **show ipv6 mfib all count**

# <span id="page-13-0"></span>**show ipv6 mfib global**

To display information from the IPv6 Multicast Forwarding Information Base (MFIB) global table, use the **show ipv6 mfib active** command in user EXEC or privileged EXEC mode.

**show ipv6 mfib** [**vrf** *vrf-name*] [{**all** | **linkscope**}] **global**

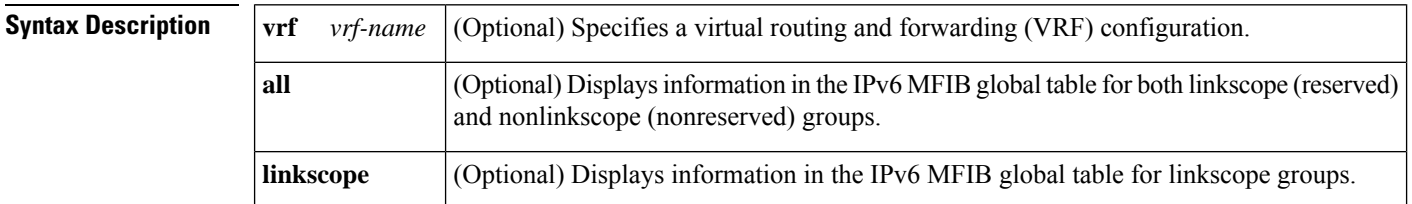

### **Command Modes**

User EXEC Privileged EXEC

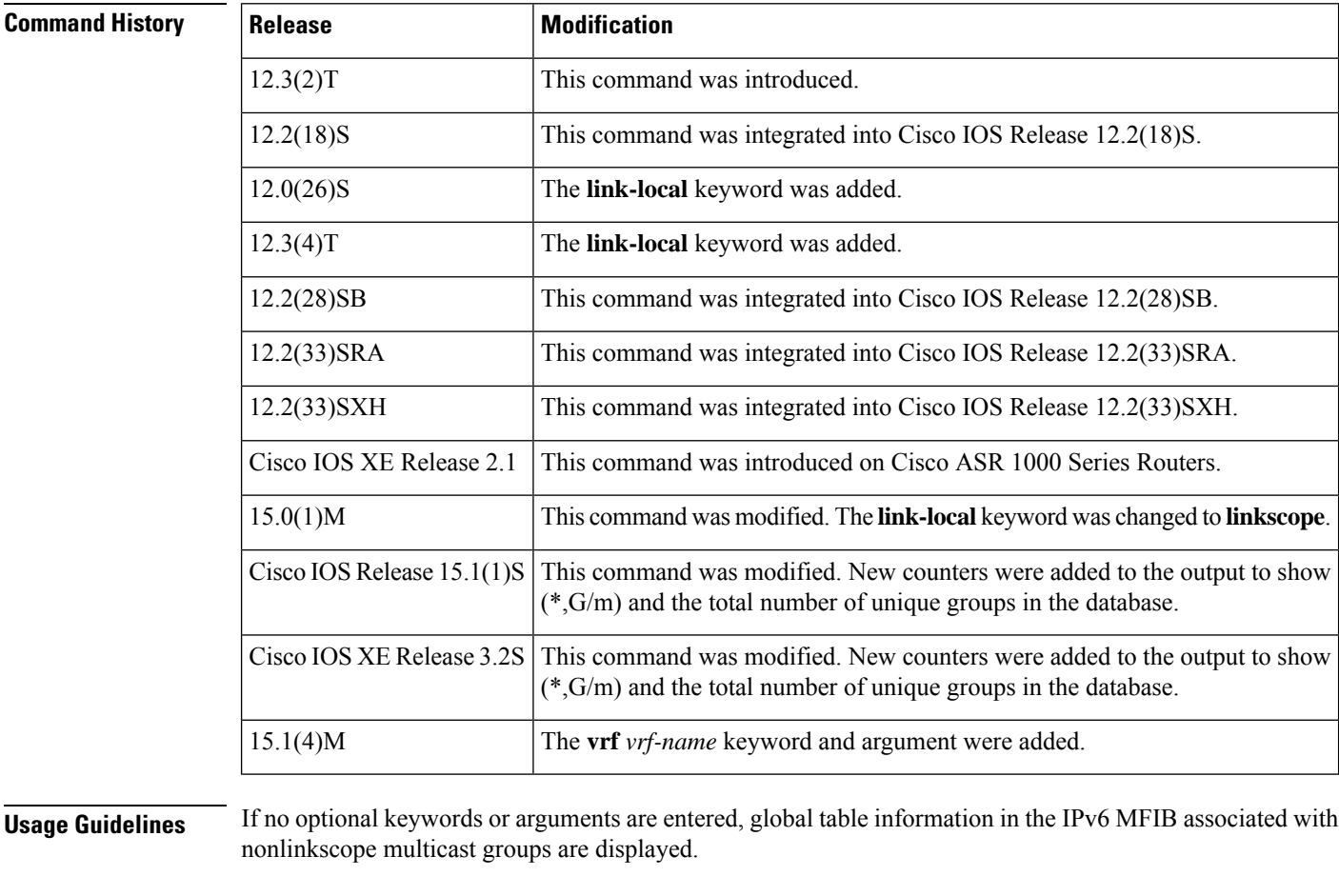

**Examples** The following example enables you to display IPv6 MFIB global table information:

I

Router# show ipv6 mfib global

# <span id="page-15-0"></span>**show ipv6 mfib instance**

To display information about an IPv6 Multicast Forwarding Information Base (MFIB) table instance, use the **show ipv6 mfib instance**command in user EXEC or privileged EXEC mode.

**show ipv6 mfib** [**vrf** *vrf-name*] [{**all** | **linkscope**}] **instance**

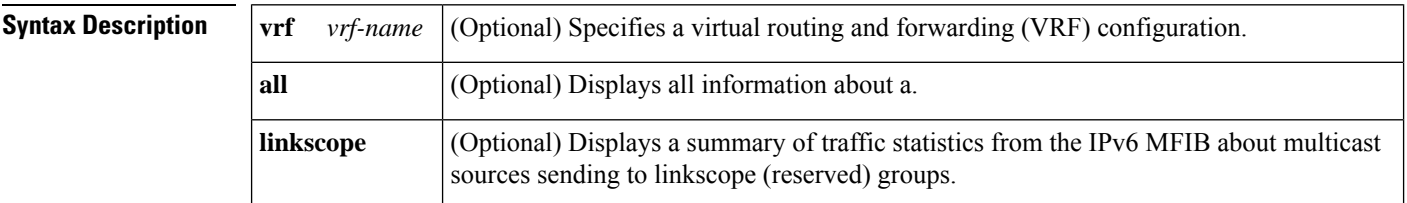

### **Command Modes**

User EXEC Privileged EXEC

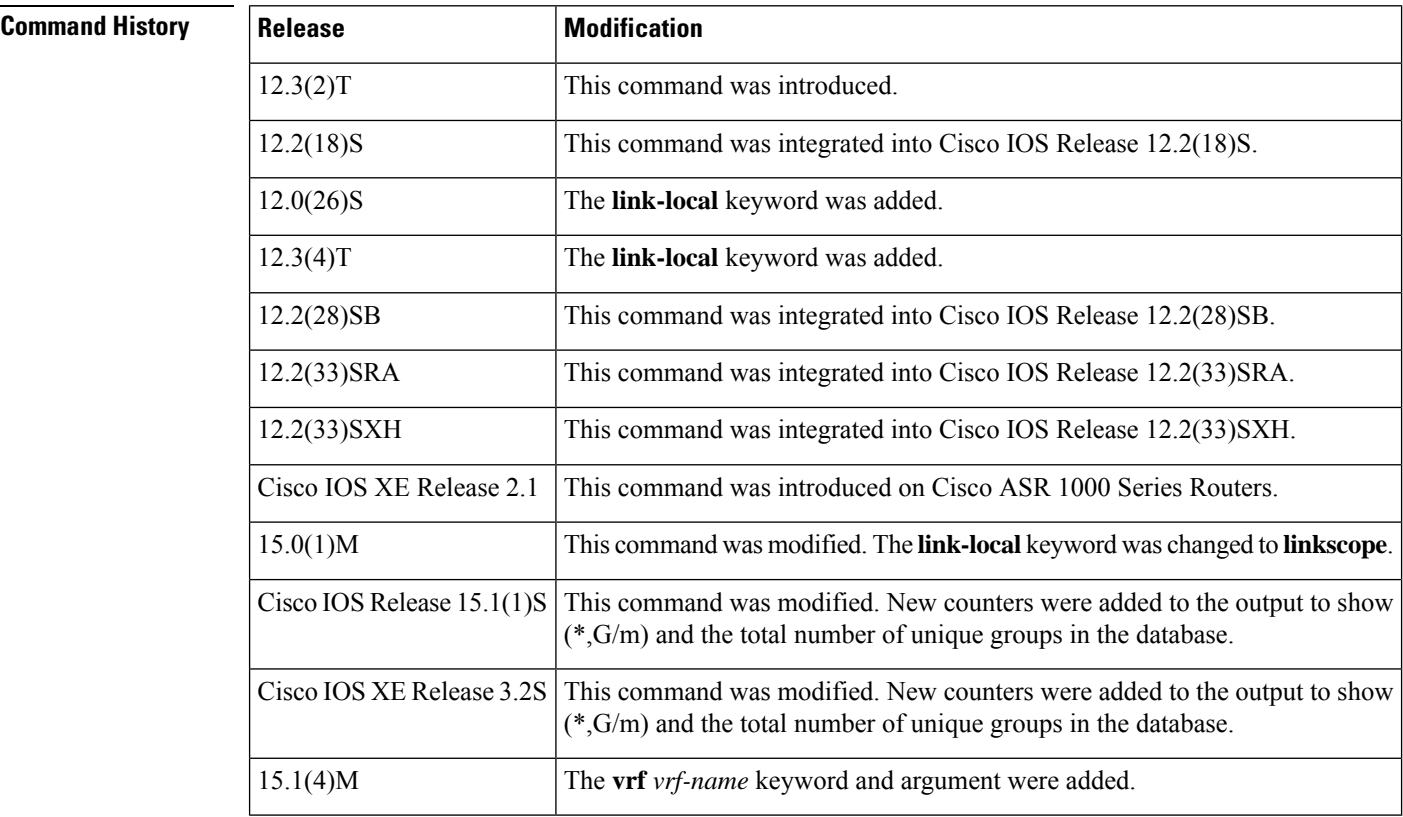

**Examples** The following example enables you to display IPv6 MFIB instance information:

Router# show ipv6 mfib instance

## <span id="page-16-0"></span>**show ipv6 mfib interface**

To display information about IPv6 multicast-enabled interfaces and their forwarding status, use the **show ipv6 mfib interface** command in user EXEC or privileged EXEC mode.

### **show ipv6 mfib interface**

**Syntax Description** This command has no arguments or keywords.

### **Command Modes**

Ш

User EXEC Privileged EXEC

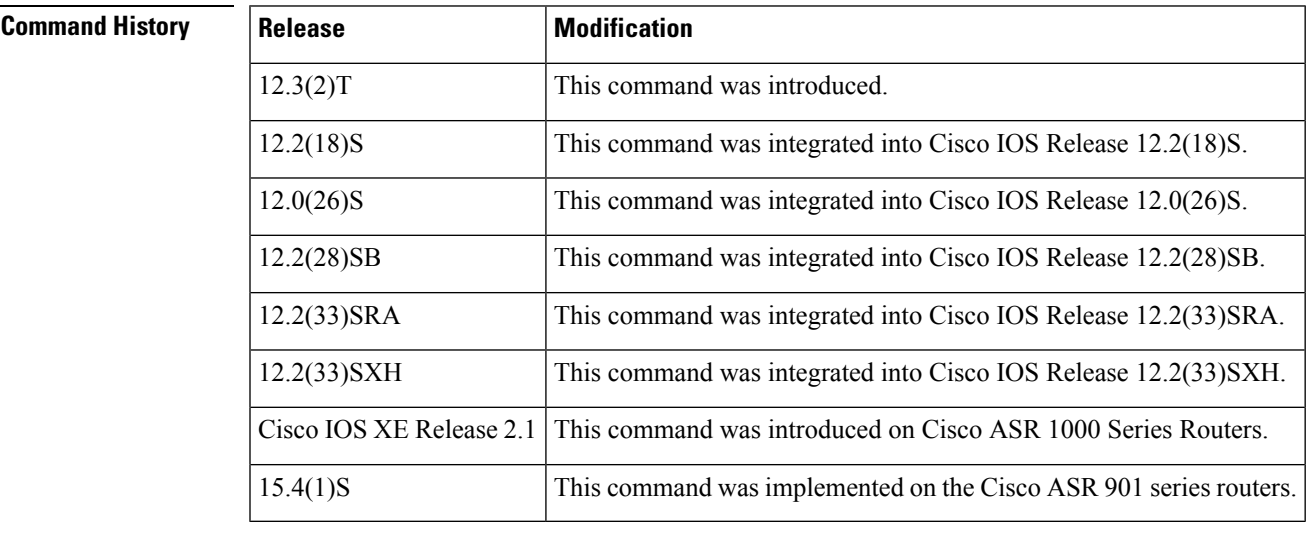

**Usage Guidelines** The **show ipv6 mfib interface** command displays the Multicast Forwarding Information Base (MFIB) interfaces and in what switching mode each MFIB has been configured.

**Examples** The following example displays information about IPv6 multicast-enabled interfaces and their forwarding status. The router is configured for fast switching.

```
Router# show ipv6 mfib interface
IPv6 Multicast Forwarding (MFIB) status:
   Configuration Status: enabled
   Operational Status: running<br>3 interface status CEF-based output
MFIB interface status
                           [configured,available]
Ethernet1/1 up [yes , yes ]<br>Ethernet1/2 up [yes ,? ]
Ethernet1/2 up [yes ,? ]<br>Tunnel0 up [yes ,? ]
Tunnel0 up [yes ,? ]<br>Tunnel1 up [yes ,? ]
Tunnel1 up [yes ,? ]
```
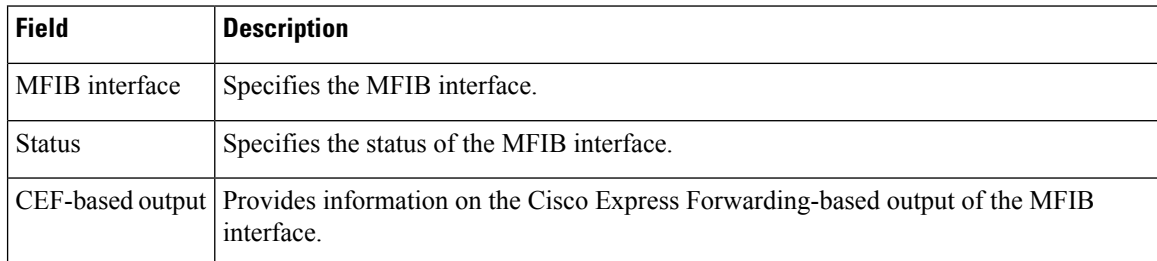

### **Table 6: show ipv6 mfib interface Field Descriptions**

# <span id="page-18-0"></span>**show ipv6 mfib route**

To display the forwarding entries and interfaces in the IPv6 Multicast Forwarding Information Base (MFIB) without packet header information and forwarding counters, use the **show ipv6 mfib route**command in user EXEC or privileged EXEC mode.

**show ipv6 mfib** [**vrf** *vrf-name*] [{**all** | **linkscope**}] **route**

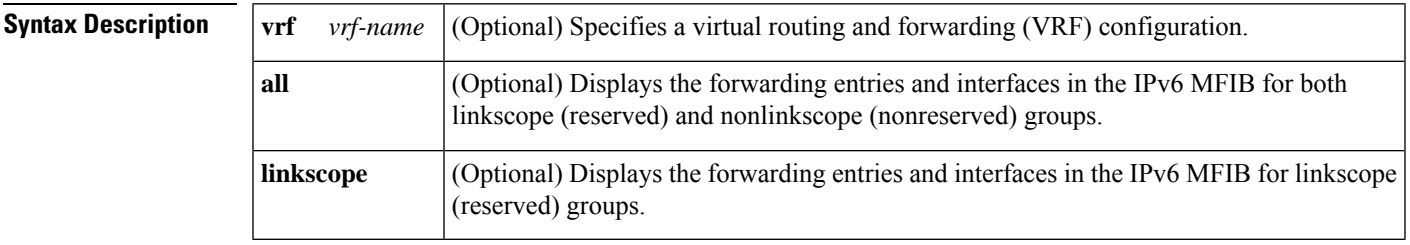

### **Command Modes**

User EXEC Privileged EXEC

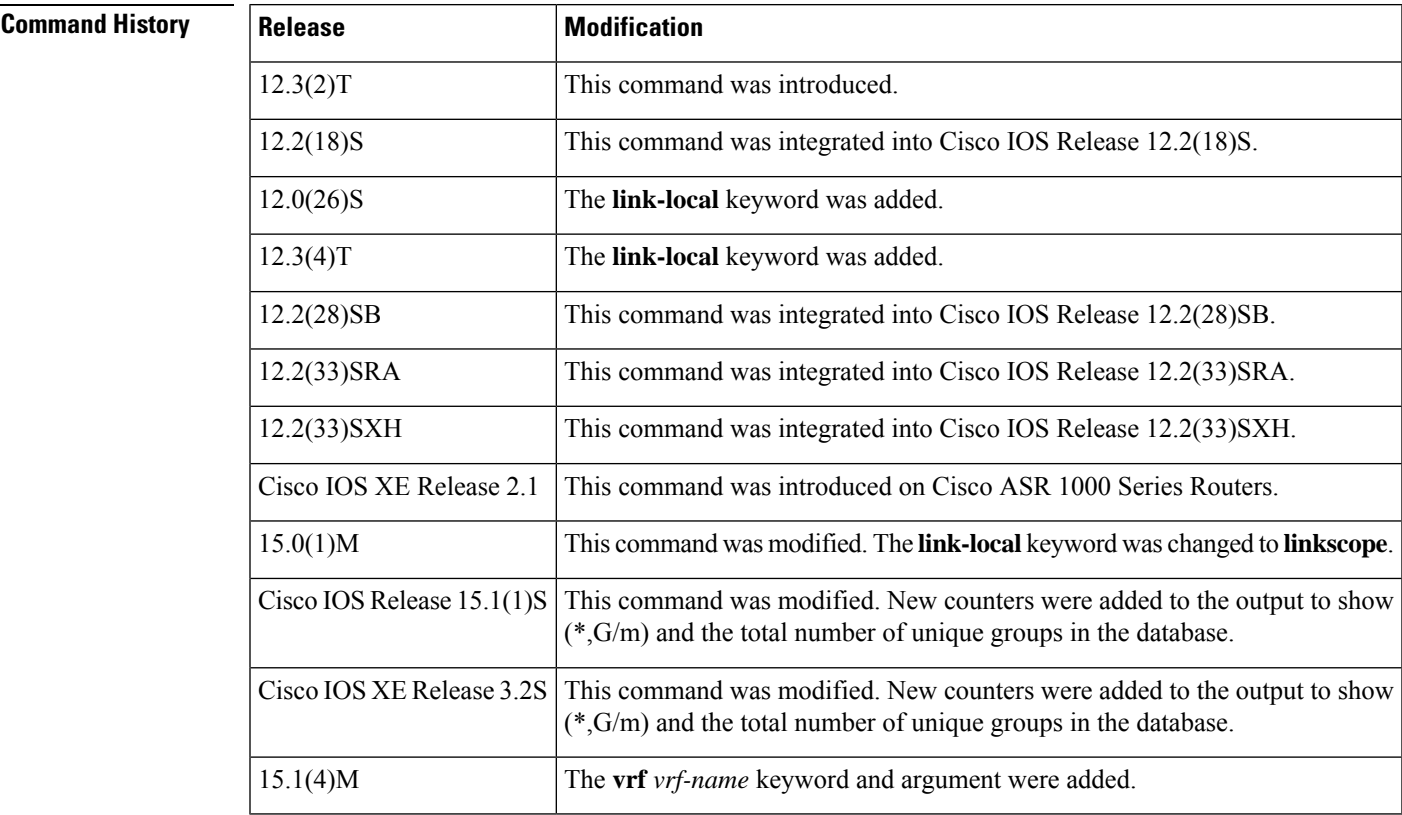

**Examples** The following example enables you to display IPv6 MFIB instance information:

I

Router# show ipv6 mfib instance

## <span id="page-20-0"></span>**show ipv6 mfib status**

To display the general Multicast Forwarding Information Base (MFIB) configuration and operational status, use the **show ipv6 mfib status** command in user EXEC or privileged EXEC mode.

### **show ipv6 mfib status**

**Syntax Description** This command has no arguments or keywords.

### **Command Modes**

Ш

User EXEC Privileged EXEC

## **Command History | Release | Modification** 12.0(26)S This command was introduced. 12.3(4)T This command was integrated into Cisco IOS Release 12.3(4)T. 12.2(28)SB This command was integrated into Cisco IOS Release 12.2(28)SB. Cisco IOS XE Release 2.1 This command was introduced on Cisco ASR 1000 Series Routers. 15.4(1)S This command was implemented on the Cisco ASR 901 series routers.

**Usage Guidelines** Use the **show ipv6 mfib status** to find such information as whether or not MFIB is enabled and running.

**Examples** The following example displays MFIB information:

```
Router# show ipv6 mfib status
IPv6 Multicast Forwarding (MFIB) status:
   Configuration Status: enabled
    Operational Status: not running
   Notes: MFIB not running because multicast routing is disabled
```
The table below describes the significant fields shown in the displays.

### **Table 7: show ipv6 mfib status Field Descriptions**

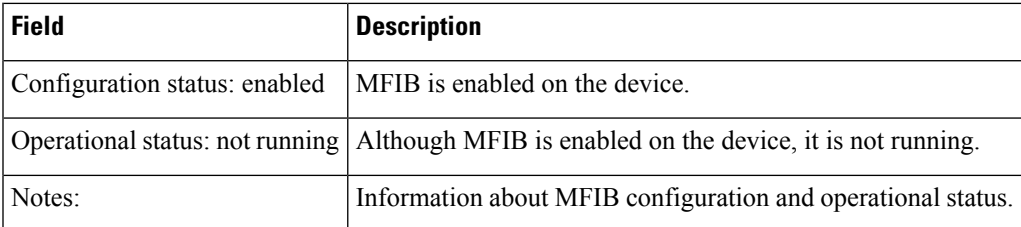

## <span id="page-21-0"></span>**show ipv6 mfib summary**

To display summary information about the number of IPv6 Multicast Forwarding Information Base (MFIB) entries (including link-local groups) and interfaces, use the **show ipv6 mfib summary** command in user EXEC or privileged EXEC mode.

**show ipv6 mfib** [**vrf** *vrf-name*] **summary**

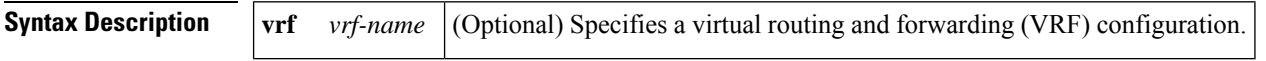

### **Command Modes**

User EXEC Privileged EXEC

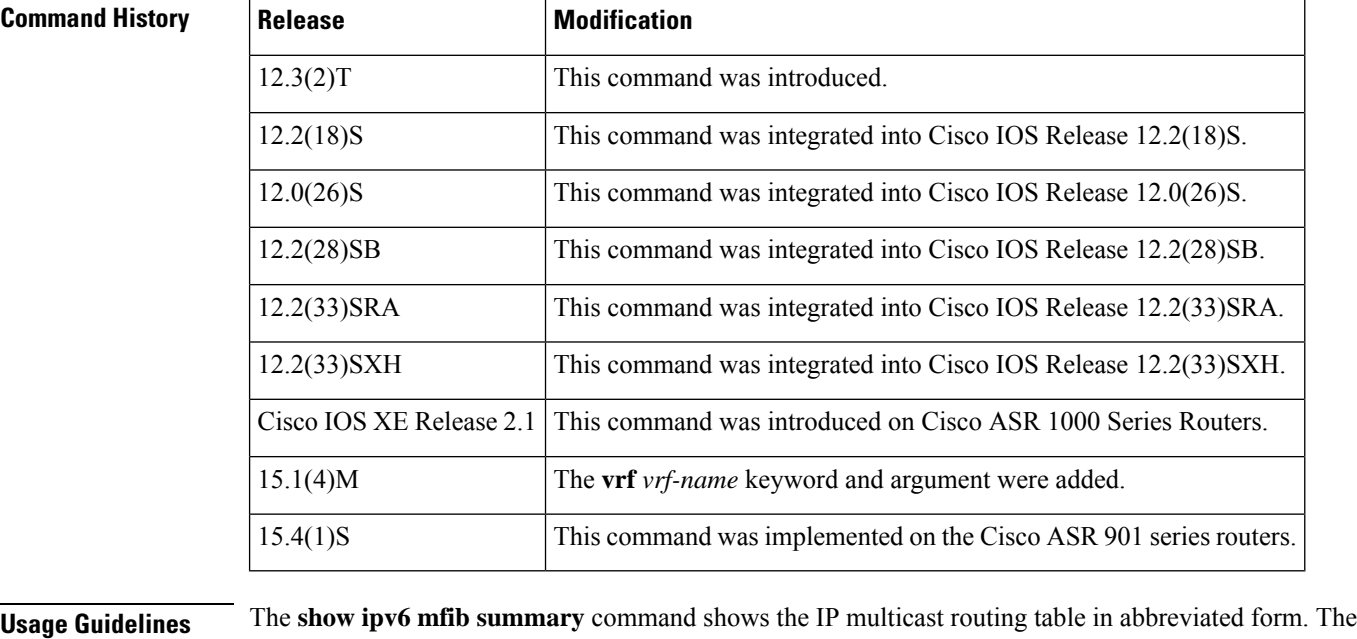

command displays only the number of MFIB entries, the number of  $(*, G)$  and  $(S, G)$  entries, and the number of MFIB interfaces specified.

The **show ipv6 mfib summary** command counts all entries, including link-local entries.

**Examples** The following example displays summary information about the number of IPv6 MFIB entries and interfaces:

Router# **show ipv6 mfib summary**

IPv6 MFIB summary: 54 total entries [1 (S,G), 7 (\*,G), 46 (\*,G/m)] 17 total MFIB interfaces

 $\overline{\phantom{a}}$ 

### **Table 8: show ipv6 mfib summary Field Descriptions**

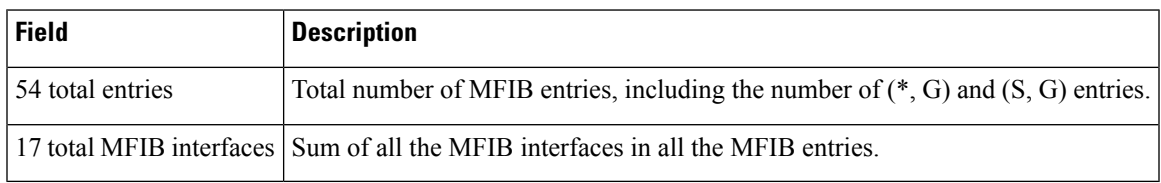

# <span id="page-23-0"></span>**show ipv6 mld groups**

To display the multicast groups that are directly connected to the router and that were learned through Multicast Listener Discovery (MLD), use the **show ipv6 mld groups** command in user EXEC or privileged EXEC mode.

**show ipv6 mld** [**vrf** *vrf-name*] **groups** [**link-local**] [{*group-namegroup-address*}] [*interface-type interface-number*] [{**detail** | **explicit**}]

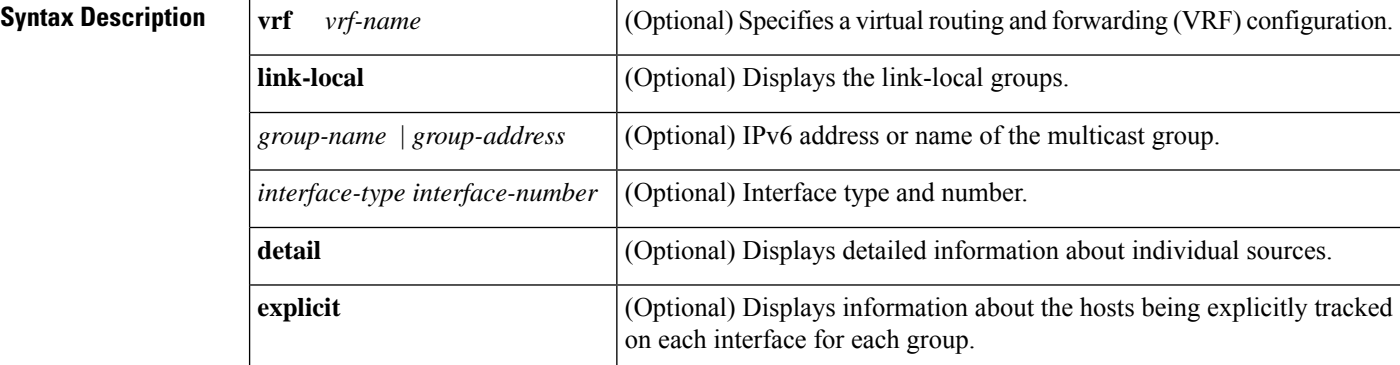

## **Command Modes**

User EXEC Privileged EXEC

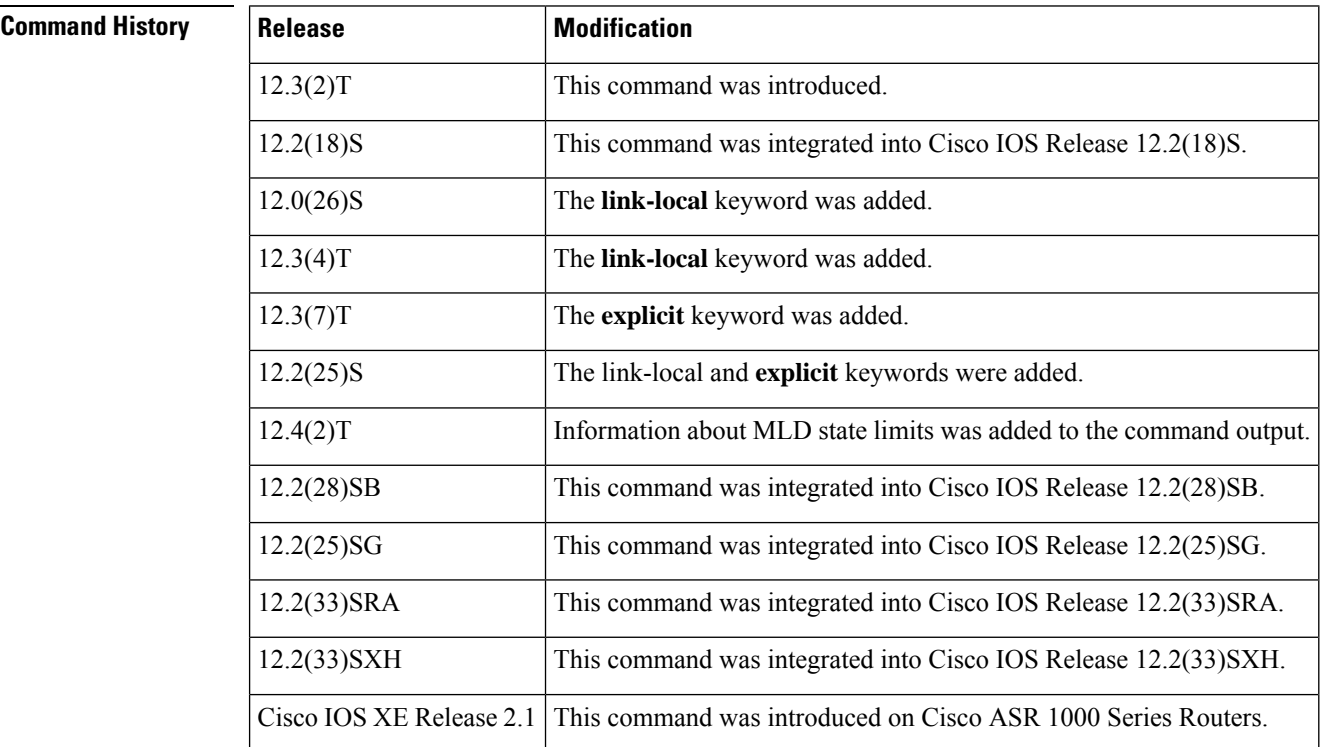

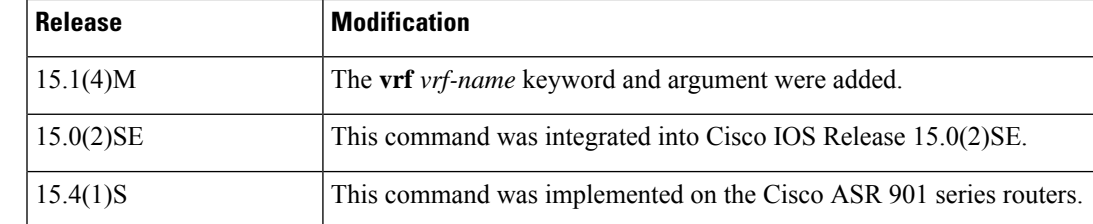

**Usage Guidelines** If you omit all optional arguments, the **show ipv6 mld groups** command displays by group address and interface type and number all directly connected multicast groups, including link-local groups (where the **link-local** keyword is not available) used.

Ш

**Examples** The following is sample output from the **show ipv6 mld groups** command. It shows all of the groups joined by Fast Ethernet interface 2/1, including link-local groups used by network protocols.

Router# **show ipv6 mld groups FastEthernet 2/1**

| MLD Connected Group Membership |                 |        |          |
|--------------------------------|-----------------|--------|----------|
| Group Address                  | Interface       | Uptime | Expires  |
| FF02:2                         | FastEthernet2/1 | 3d18h  | never    |
| FF02::D                        | FastEthernet2/1 | 3d18h  | never    |
| FF02::16                       | FastEthernet2/1 | 3d18h  | never    |
| FF02: : 1: FF00:1              | FastEthernet2/1 | 3d18h  | 00:00:27 |
| FF02::1:FF00:79                | FastEthernet2/1 | 3d18h  | never    |
| FF02::1:FF23:83C2              | FastEthernet2/1 | 3d18h  | 00:00:22 |
| FF02::1:FFAF:2C39              | FastEthernet2/1 | 3d18h  | never    |
| FF06:7777::1                   | FastEthernet2/1 | 3d18h  | 00:00:26 |
|                                |                 |        |          |

The following issample output from the **show ipv6 mldgroups** command using the**detail** keyword:

```
Router# show ipv6 mld groups detail
Interface: Ethernet2/1/1
Group: FF33::1:1:1
Uptime: 00:00:11
Router mode: INCLUDE
Host mode: INCLUDE
Last reporter: FE80::250:54FF:FE60:3B14
Group source list:
Source Address Uptime Expires Fwd Flags
2004:4::6 00:00:11 00:04:08 Yes Remote Ac 4
```
The following issample output from the **show ipv6 mldgroups**command using the **explicit** keyword:

```
Router# show ipv6 mld groups explicit
Ethernet1/0, FF05::1
   Up:00:43:11 EXCLUDE(0/1) Exp:00:03:17
   Host Address Uptime Expires
   FE80::A8BB:CCFF:FE00:800 00:43:11 00:03:17
  Mode:EXCLUDE
Ethernet1/0, FF05::6
   Up:00:42:22 INCLUDE(1/0) Exp:not used
   Host Address Uptime Expires
   FE80::A8BB:CCFF:FE00:800 00:42:22 00:03:17
   Mode:INCLUDE
      300::1
      300::2
      300::3
Ethernet1/0 - Interface
ff05::1 - Group address
```

```
Up:Uptime for the group
EXCLUDE/INCLUDE - The mode the group is in on the router.
(0/1) (1/0) - (Number of hosts in INCLUDE mode/Number of hosts in EXCLUDE moe)
Exp:Expiry time for the group.
FE80::A8BB:CCFF:FE00:800 - Host ipv6 address.
00:43:11 - Uptime for the host.
00:03:17 - Expiry time for the host
Mode:INCLUDE/EXCLUDE - Mode the Host is operating in.
300::1, 300::2, 300::3 - Sources that the host has joined in the above specified mode.
```
The table below describes the significant fields shown in the display.

### **Table 9: show ipv6 mld groups Field Descriptions**

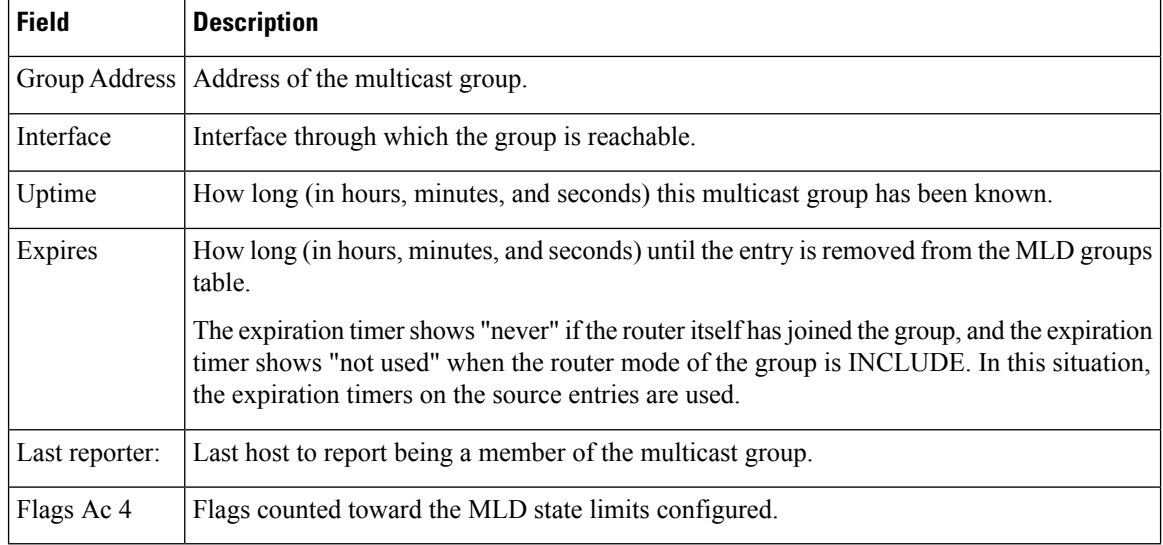

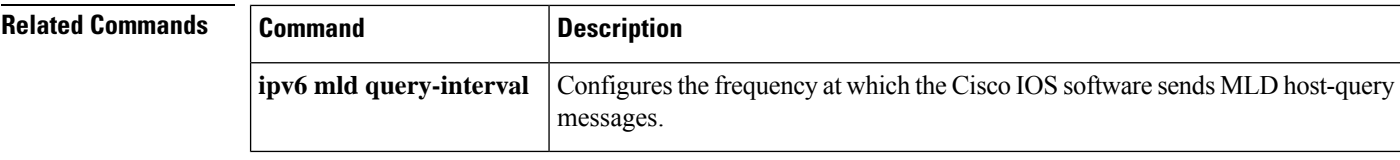

## <span id="page-26-0"></span>**show ipv6 mld groups summary**

To display the number of (\*, G) and (S, G) membership reports present in the Multicast Listener Discovery (MLD) cache, use the **show ipv6 mld groups summary** command in user EXEC or privileged EXEC mode.

### **show ipv6 mld groups summary**

**Syntax Description** This command has no arguments or keywords.

### **Command Modes**

П

User EXEC Privileged EXEC

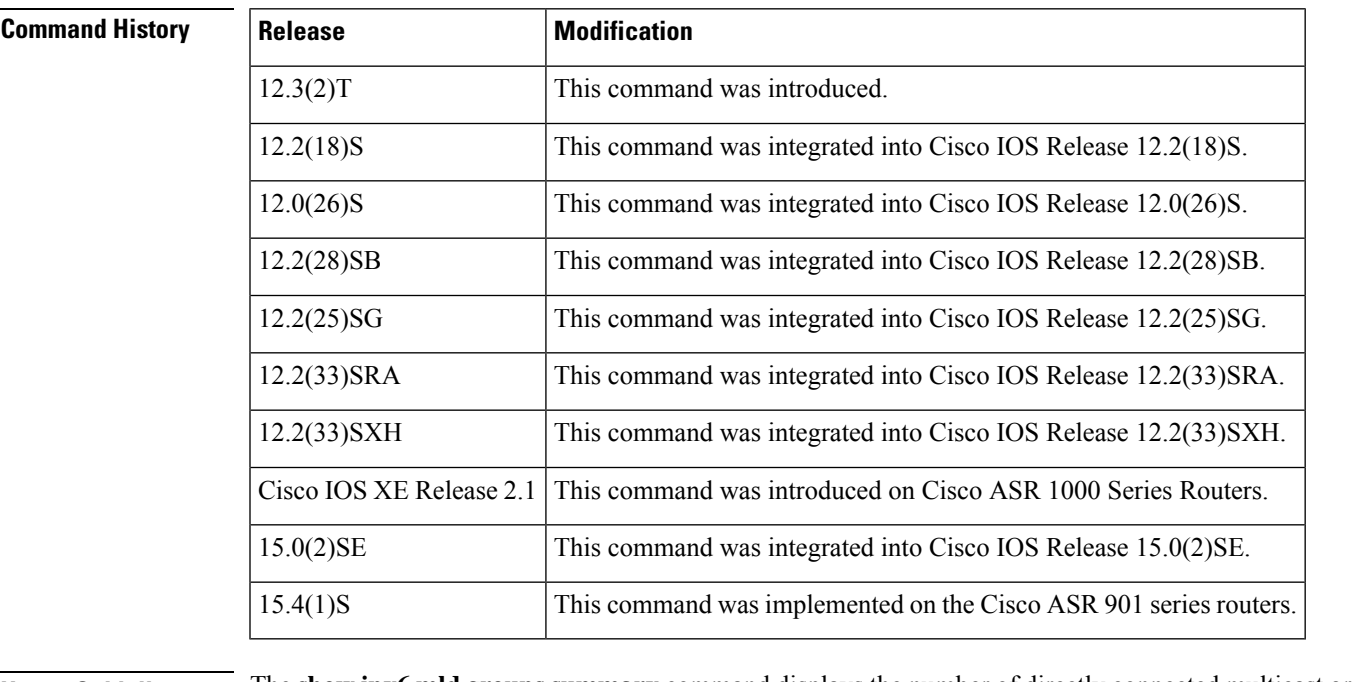

### **Usage Guidelines** The **show ipv6 mld groups summary** command displays the number of directly connected multicast groups (including link-local groups).

**Examples** The following is sample output from the **show ipv6 mld groups summary**command:

```
Router# show ipv6 mld groups summary
MLD Route Summary
 No. of (*, G) routes = 5
 No. of (S, G) routes = 0
```
**Table 10: show ipv6 mld groups summary Field Descriptions**

| <b>Field</b> | Description                                                                          |
|--------------|--------------------------------------------------------------------------------------|
|              | No. of $(*, G)$ routes = 5   Displays the number of groups present in the MLD cache. |

I

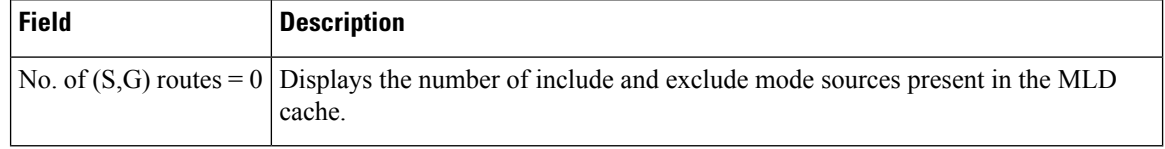

## <span id="page-28-0"></span>**show ipv6 mld host-proxy**

To display IPv6 MLD host proxy information, use the **show ipv6 mld host-proxy** command in user EXEC or privileged EXEC mode.

**show ipv6 mld host-proxy** [*interface-type interface-number*] [**group** [*group-address*]]

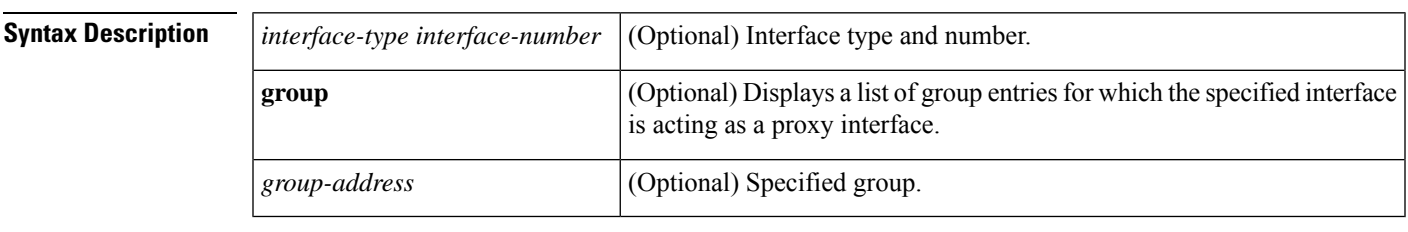

### **Command Modes**

User EXEC Privileged EXEC

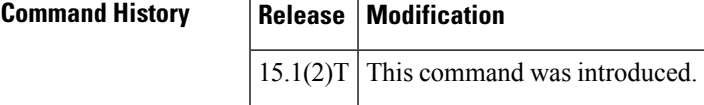

**Usage Guidelines** The show ipv6 mld host-proxy command displays MLD proxy information. When this command is used with the *interface-type interface-number*arguments, interface details such as interface state, IPv6 address, MLD state, etc., are displayed. If an interface is not specified, the **show ipv6 mld host-proxy** command displays all active proxy interfaces on the router.

> The show ipv6 mld host-proxy command when used with the *interface-type interface-number*arguments and the **group**keyword displays information about group entries for which interface is acting as a proxy interface. If the *group-address* argument is specified, it display the group information for specified group.

**Examples** The following example displays IPv6 MLD proxy information for the Ethernet 0/0 interface:

```
Router# show ipv6 mld host-proxy Ethernet0/0
Ethernet0/0 is up, line protocol is up
  Internet address is FE80::34/64
MLD is enabled on interface
 MLD querying router is FE80::12, Version: MLDv2
  Current MLD host version is 2
 MLD max query response time is 10 seconds
Number of MLD Query sent on interface : 10
Number of MLD Query received on interface : 20
Number of MLDv1 report sent : 5
Number of MLDv2 report sent : 10
Number of MLDv1 leave sent : 0
Number of MLDv2 leave sent : 1
```
### **Table 11: show ipv6 mld host-proxy Field Descriptions**

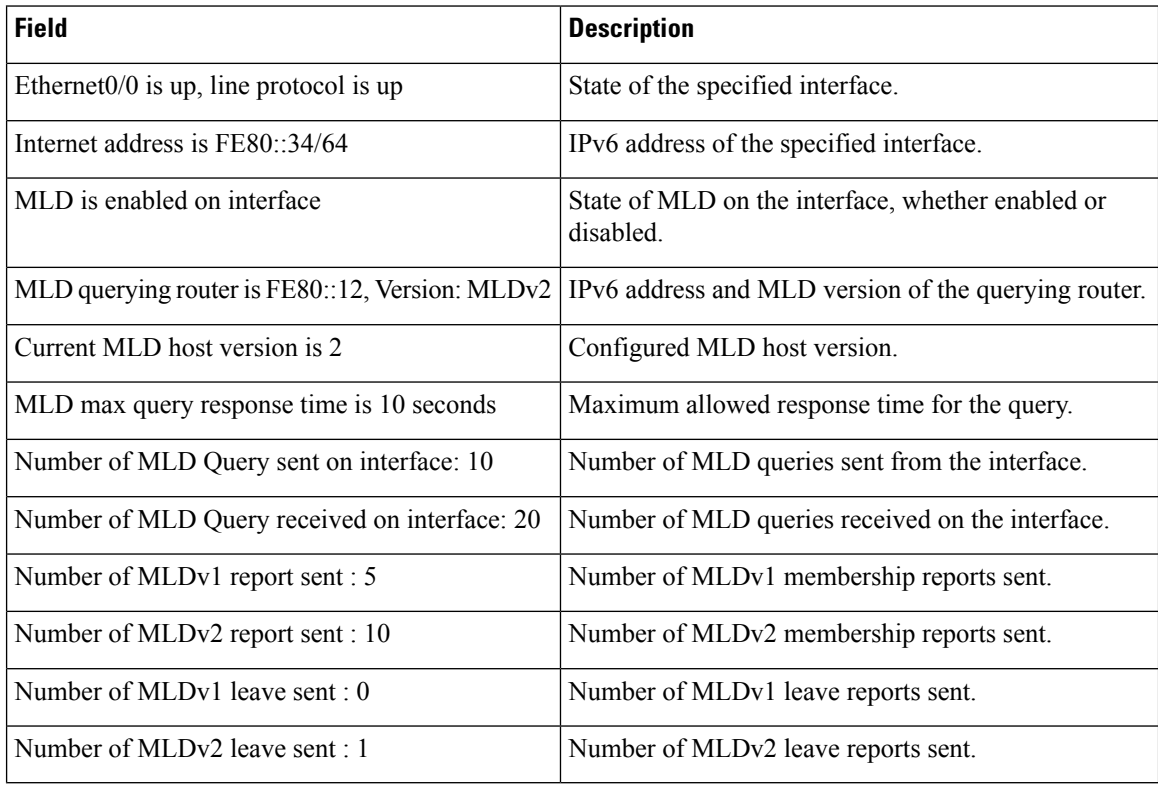

The following example provides information about a group entry for the Ethernet 0/0 proxy interface:

```
Router# show ipv6 mld host-proxy Ethernet0/0 group<br>Group: FF5E::12
Group: FF5E::1<br>Uptime: 00:00:07
Uptime: 00:00:07
Group mode: INCLUDE
Version MLDv2
Group source list:
 Source Address Uptime
         5000::2 00:00:07
         2000::2 00:01:15
Group: FF7E::21
Uptime: 00:02:07
Group mode: EXCLUDE<br>Version MLDv2
Version
Group source list: Empty
```
**Table 12: show ipv6 mld host-proxy Field Descriptions**

| <b>Field</b>                        | <b>Description</b>                            |
|-------------------------------------|-----------------------------------------------|
| Group: FF5E::12                     | The IPv6 address of the group.                |
| Uptime: 00:00:07                    | The length of time the group has been active. |
| Group mode: INCLUDE The group mode. |                                               |

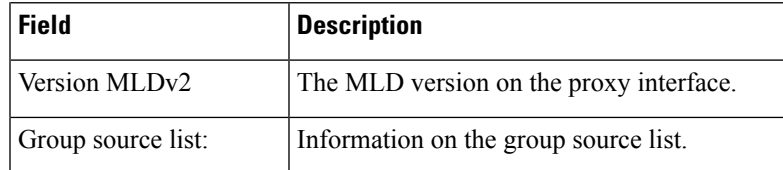

## **Related Commands**

ı

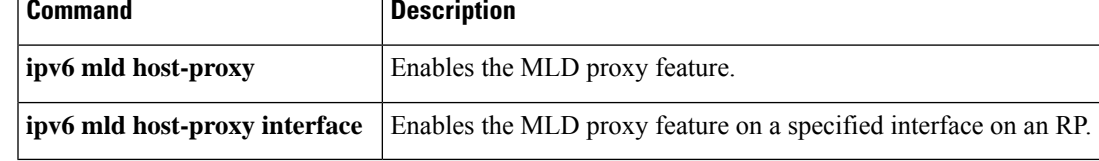

# <span id="page-31-0"></span>**show ipv6 mld interface**

To display multicast-related information about an interface, use the **show ipv6 mld interface** command in user EXEC or privileged EXEC mode.

**show ipv6 mld** [**vrf** *vrf-name*] **interface** [*type number*]

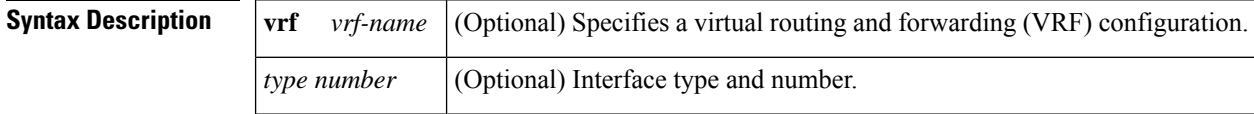

### **Command Modes**

User EXEC Privileged EXEC

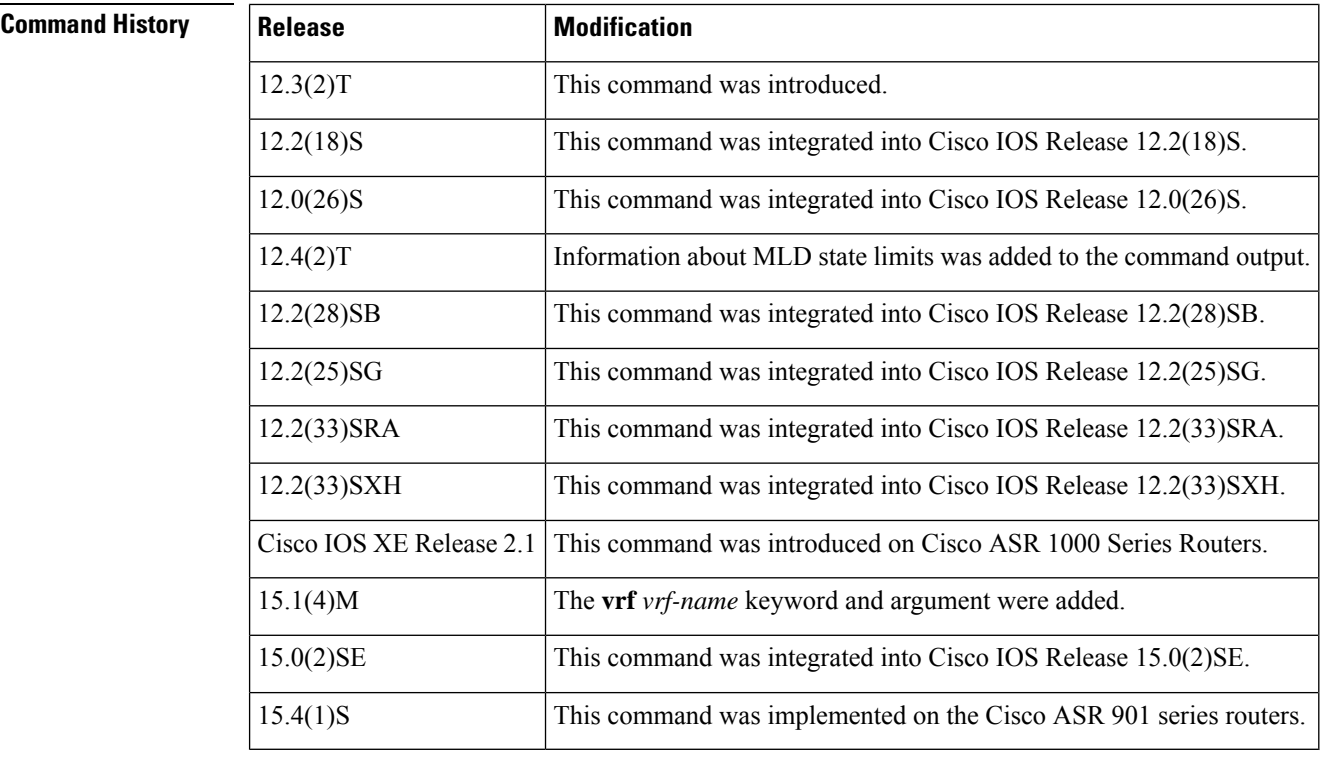

**Usage Guidelines** If you omit the optional *type* and *number* arguments, the **show ipv6 mld interface** command displays information about all interfaces.

**Examples** The following is sample output from the **show ipv6 mld interface** command for Ethernet interface 2/1/1:

```
Router# show ipv6 mld interface Ethernet 2/1/1
Global State Limit : 2 active out of 2 max
Loopback0 is administratively down, line protocol is down
 Internet address is ::/0
```
.

```
.
.
Ethernet2/1/1 is up, line protocol is up
 Internet address is FE80::260:3EFF:FE86:5649/10
 MLD is enabled on interface
 Current MLD version is 2
 MLD query interval is 125 seconds
 MLD querier timeout is 255 seconds
 MLD max query response time is 10 seconds
 Last member query response interval is 1 seconds
  Interface State Limit : 2 active out of 3 max
  State Limit permit access list:
 MLD activity: 83 joins, 63 leaves
 MLD querying router is FE80::260:3EFF:FE86:5649 (this system)
```
The table below describes the significant fields shown in the display.

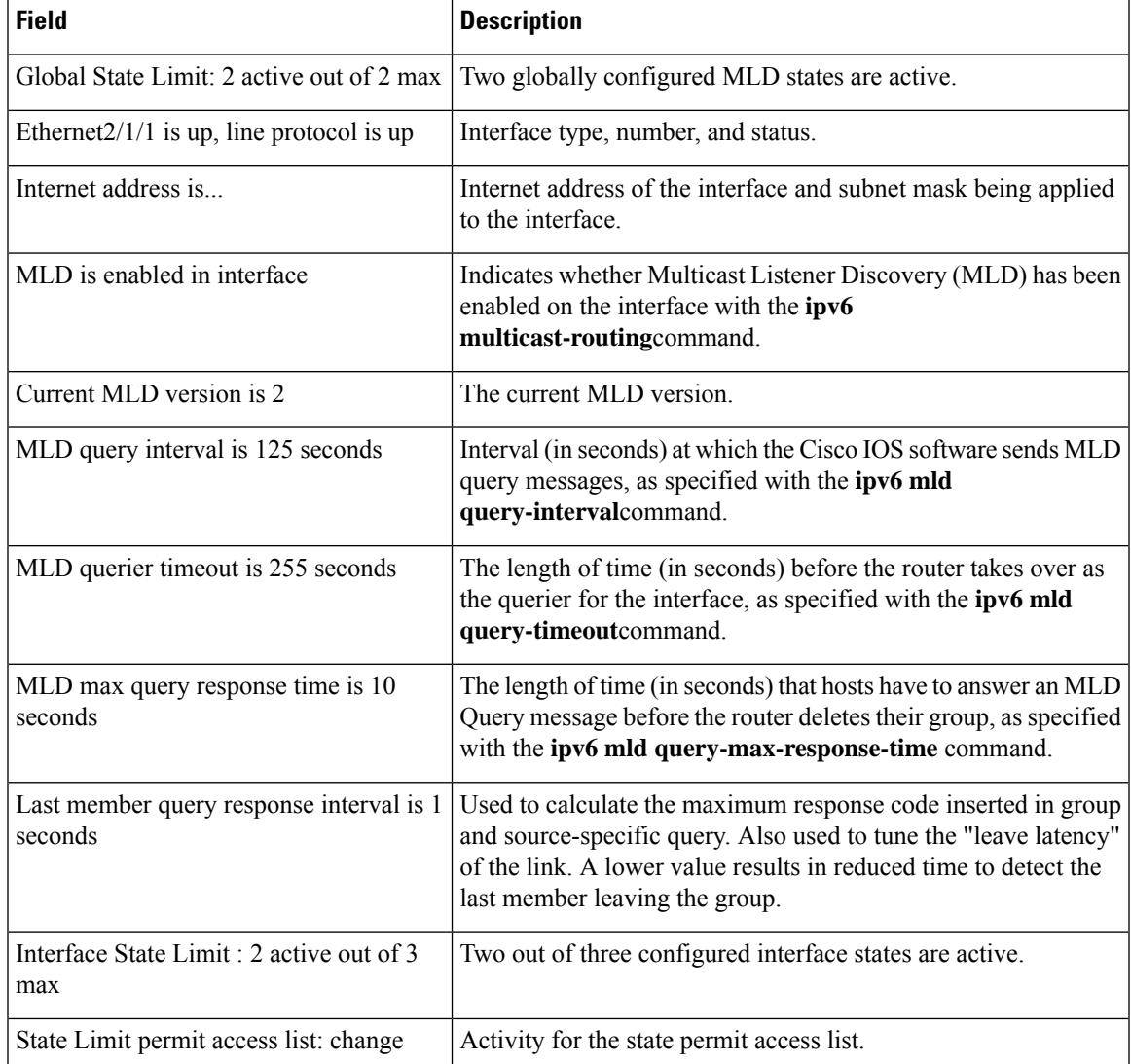

### **Table 13: show ipv6 mld interface Field Descriptions**

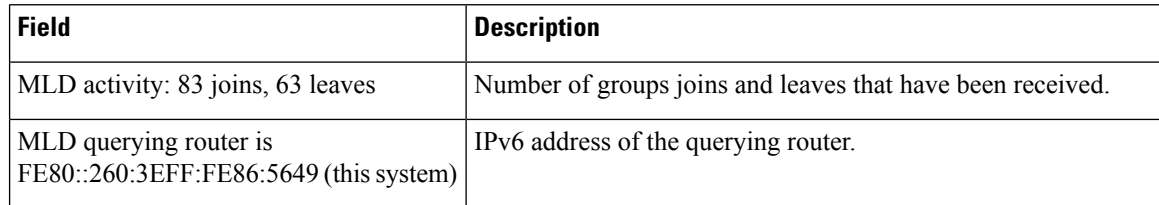

## **Related Commands**

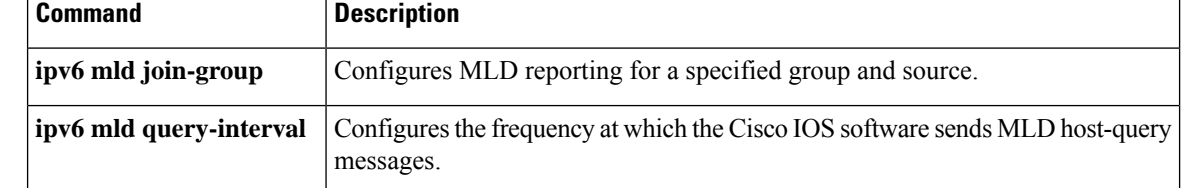

П

# <span id="page-34-0"></span>**show ipv6 mld snooping**

To display Multicast Listener Discovery version 2 (MLDv2) snooping information, use the **show ipv6 mld snooping** command in privileged EXEC mode.

**show ipv6 mld** [**vrf** *vrf-name*] **snooping** {**explicit-tracking vlan** *vlan* | **mrouter** [**vlan** *vlan*] | **report-suppression vlan** *vlan* | **statistics vlan** *vlan*}

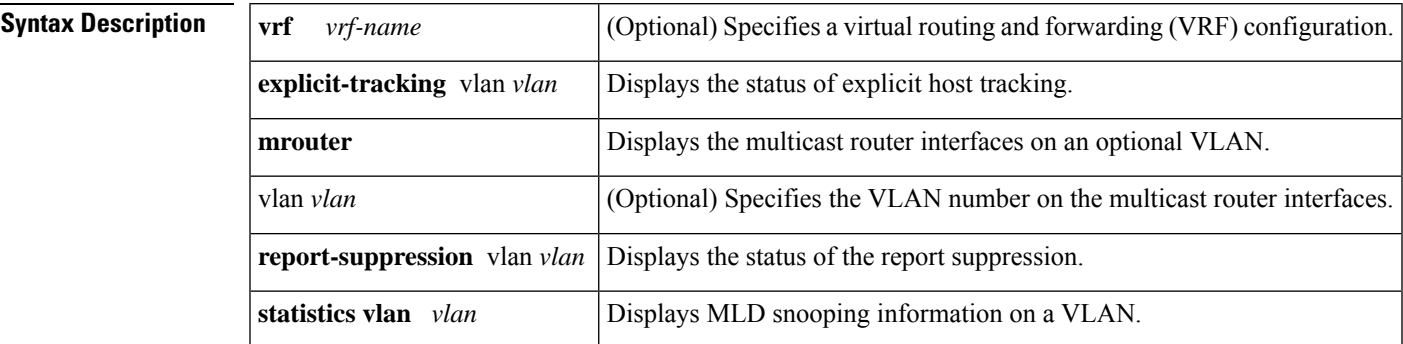

**Command Default** This command has no default settings.

### **Command Modes**

Privileged EXEC

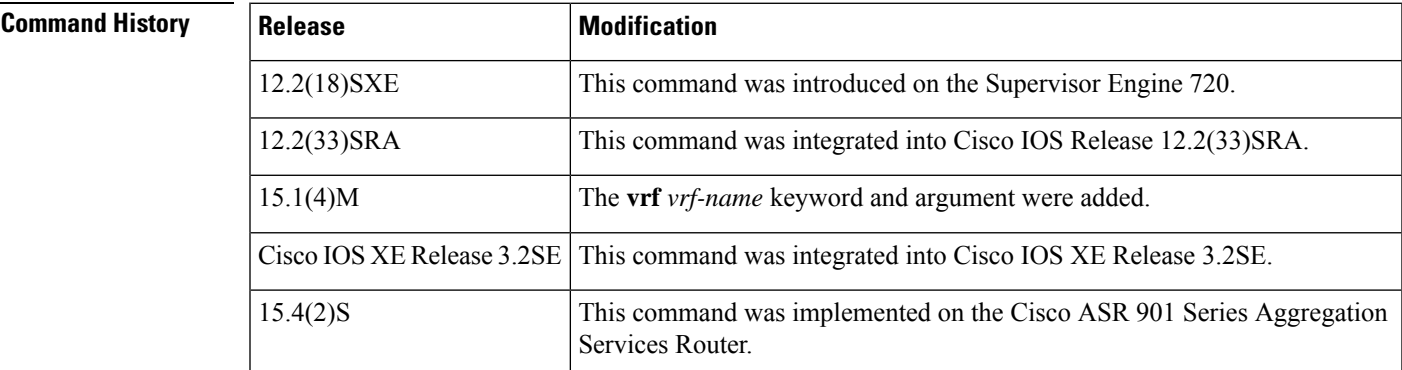

**Usage Guidelines** You can enter the **show ipv6 mld snooping mrouter** command without arguments to display all the multicast router interfaces.

**Examples** This example shows how to display explicit tracking information on VLAN 25:

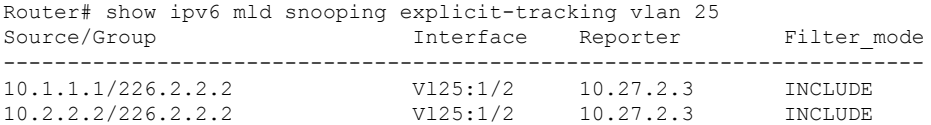

This example shows how to display the multicast router interfaces in VLAN 1:

Router# **show** ipv6 mld **snooping mrouter vlan 1** vlan ports -----+---------------------------------------- Gi1/1, Gi2/1, Fa3/48, Router

This example shows the MLD snooping statistics information for VLAN 25:

```
Router# show ipv6 mld
snooping statistics interface vlan 25
Snooping staticstics for Vlan25
#channels:2
#hosts :1
```
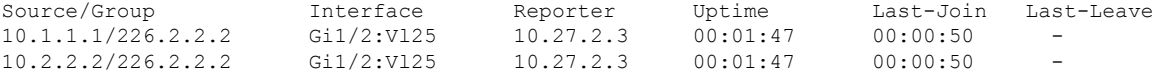

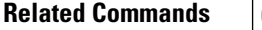

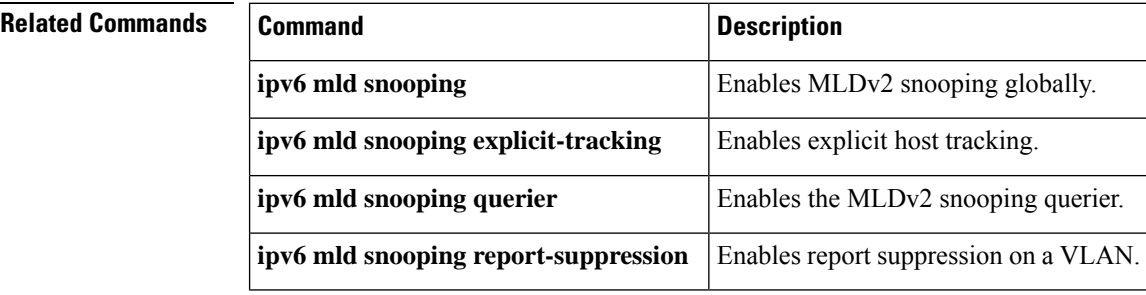

П

## <span id="page-36-0"></span>**show ipv6 mld ssm-map**

To display Source Specific Multicast (SSM) mapping information, use the **show ipv6 mld ssm-map static**command in user EXEC or privileged EXEC mode.

**show ipv6 mld** [**vrf** *vrf-name*] **ssm-map** [*source-address*]

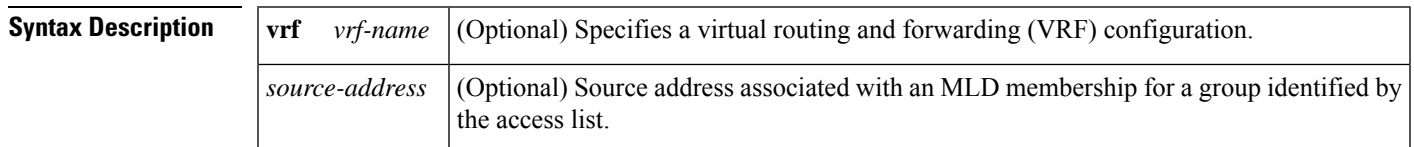

### **Command Modes**

User EXEC Privileged EXEC

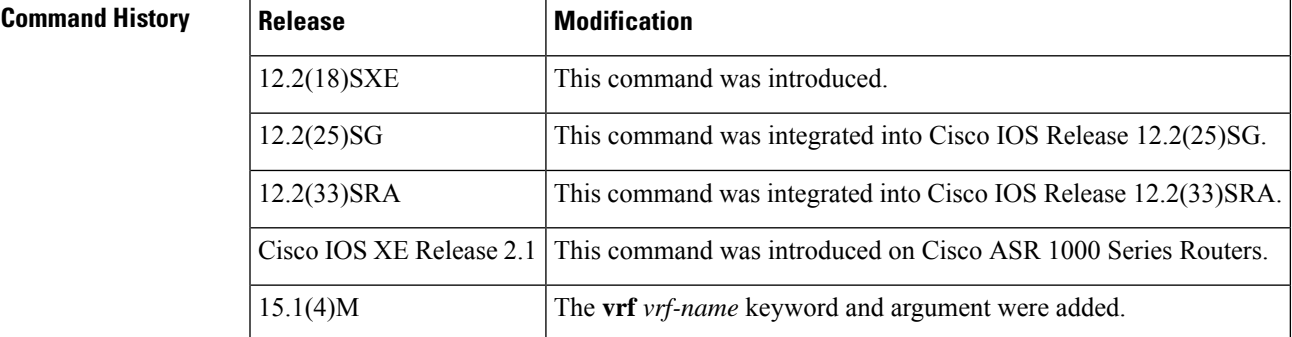

**Usage Guidelines** If the optional *source-address* argument is not used, all SSM mapping information is displayed.

**Examples** The following example shows all SSM mappings for the router:

```
Router# show ipv6 mld ssm-map
SSM Mapping : Enabled
DNS Lookup : Enabled
```
The following examples show SSM mapping for the source address 2001:0DB8::1:

```
Router# show ipv6 mld ssm-map 2001:0DB8::1
 Group address : 2001:0DB8::1
 Group mode ssm : TRUE
Database : STATIC
 Source list : 2001:0DB8::2
                2001:0DB8::3
Router# show ipv6 mld ssm-map 2001:0DB8::2
 Group address : 2001:0DB8::2
 Group mode ssm : TRUE
Database : DNS
 Source list : 2001:0DB8::3
                2001:0DB8::1
```
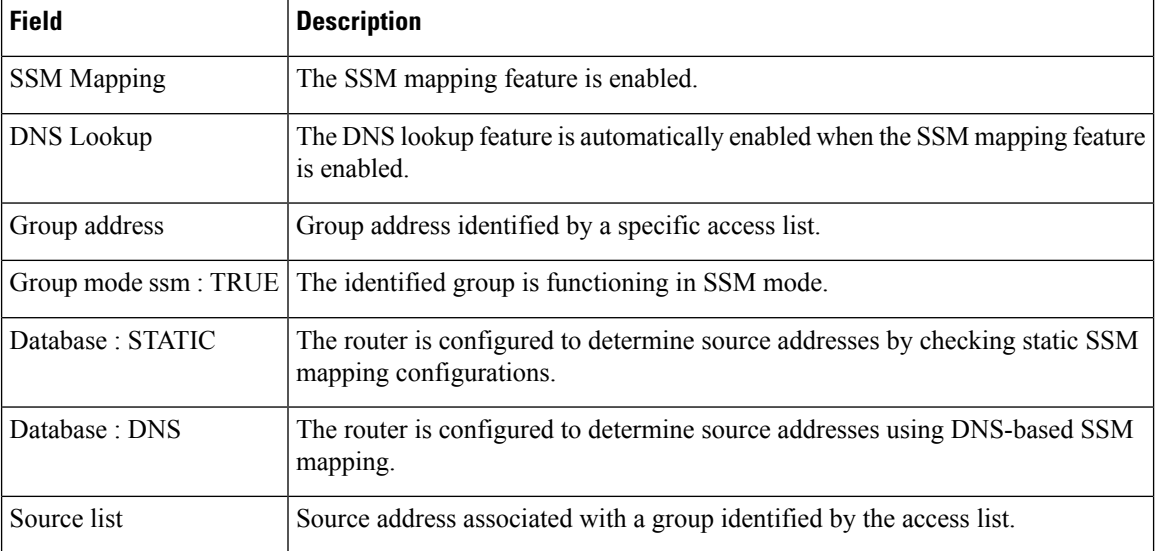

## **Table 14: show ipv6 mld ssm-map Field Descriptions**

## $\overline{\mathbf{Related}$  **Commands**

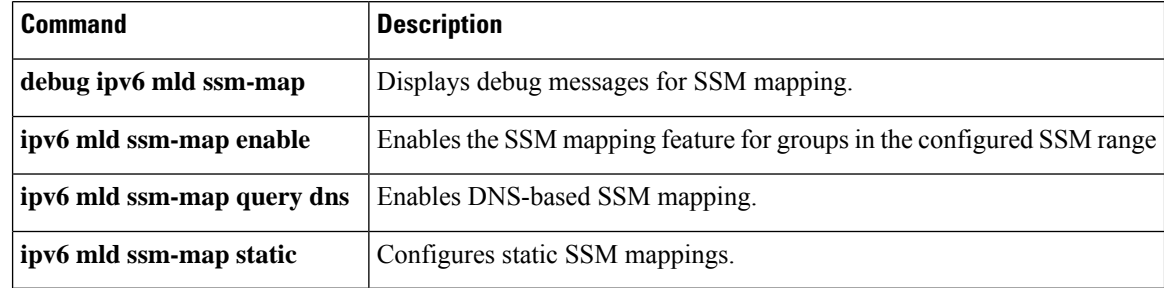

# <span id="page-38-0"></span>**show ipv6 mld traffic**

To display the Multicast Listener Discovery (MLD) traffic counters, use the **show ipv6 mld traffic** command in user EXEC or privileged EXEC mode.

**show ipv6 mld** [**vrf** *vrf-name*] **traffic**

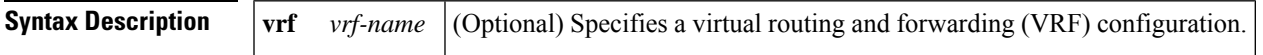

## **Command Modes**

User EXEC Privileged EXEC

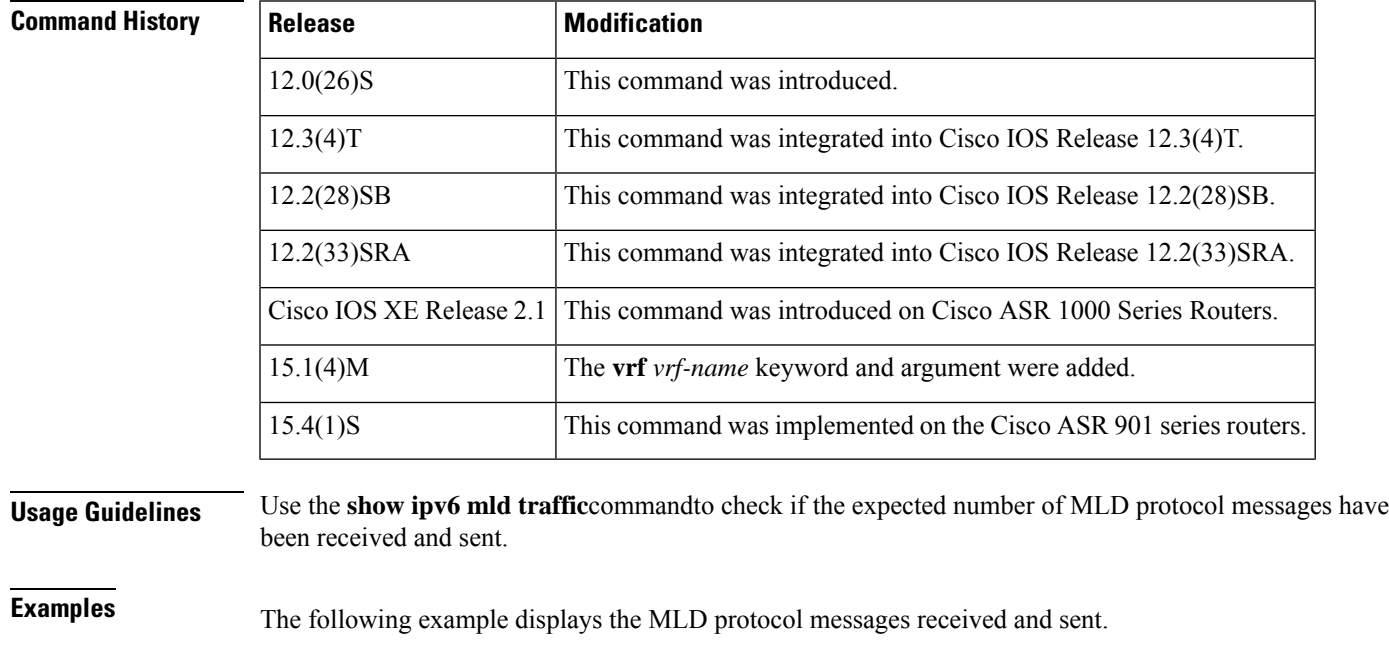

Router# **show ipv6 mld traffic**

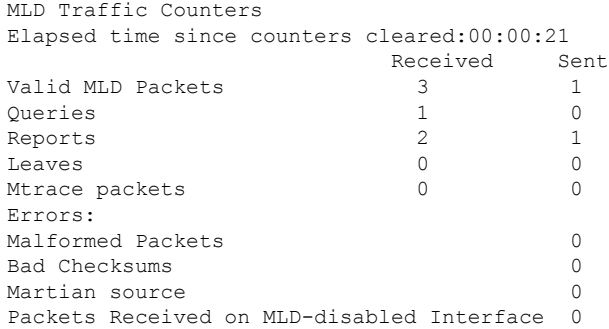

I

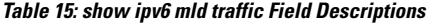

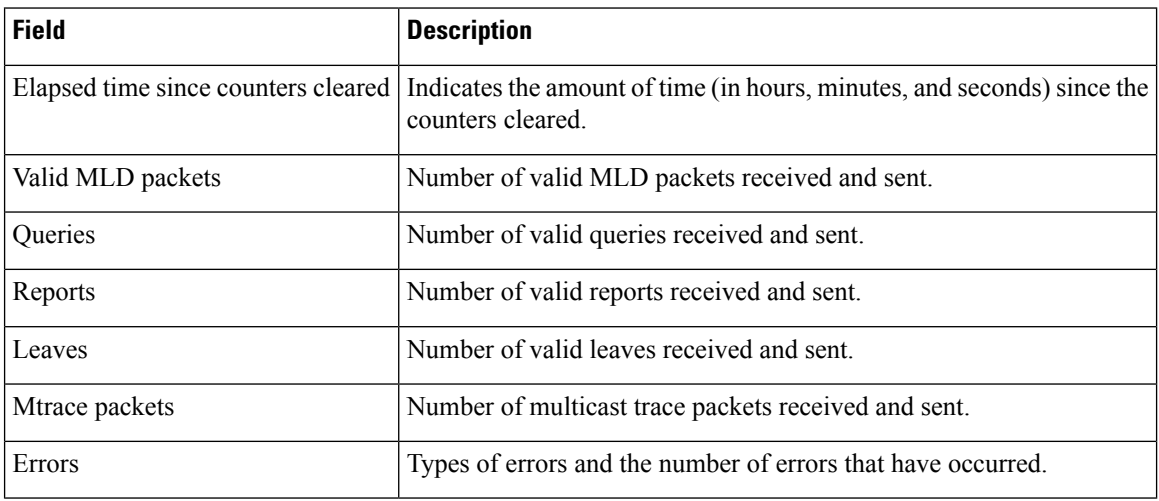

### **IPv6 Commands: show ipv6 lo to show ipv6 mt**

# <span id="page-40-0"></span>**show ipv6 mobile binding**

To display information about the binding cache, use the **show ipv6 mobile binding** command in user EXEC or privileged EXEC mode.

**show ipv6 mobile binding** [{**care-of-address** *address* | **home-address** *address* | *interface-type interface-number*}]

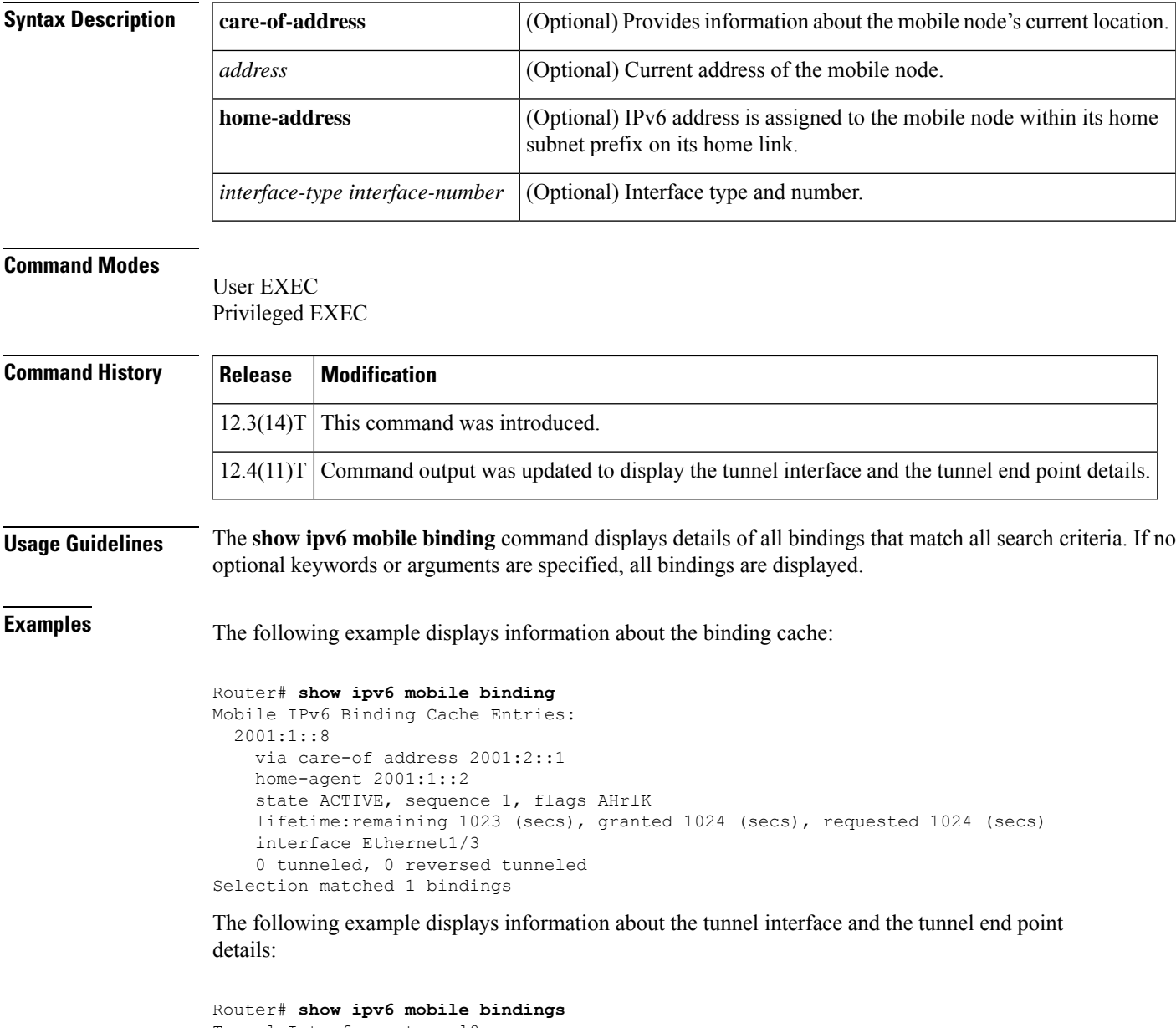

```
Tunnel Interface: tunnel0
Tunnel Source 2001:0DB1:1:1
Tunnel Destination: 2001:0DB1:2:1
Input: 20 packets, 1200 bytes, 0 drops
Output: 20 packets, 1200 bytes, 0 drops
```
The table below describes the significant fields shown in the displays.

**Table 16: show ipv6 mobile binding Field Descriptions**

| <b>Field</b>                                                                   | <b>Description</b>                                                                                                    |  |
|--------------------------------------------------------------------------------|----------------------------------------------------------------------------------------------------|--|
| 2001:1::8                                                                      | Home IPv6 address of the mobile node.                                                                                                    |  |
| via care-of address 2001:2::1                                                  | Care-of address of the mobile node.                                                                                                    |  |
| home-agent 2001:1::2                                                           | Home-agent address                                                                                                    |  |
| state ACTIVE, sequence 1, flags AHrlK                                          | • State: State of the mobile binding.                                                                                                    |  |
|                                                                                | • Sequence number.                                                                                                    |  |
|                                                                                | • Flags: Services requested by mobile node. The mobile node<br>requests these services by setting bits in the registration request.<br>Uppercase characters denote bit set. |  |
| lifetime: remaining 1023 (secs), granted<br>1024 (secs), requested 1024 (secs) | • Remaining: The time remaining until the registration is expired.<br>It has the same initial value as lifetime granted, and is counted<br>down by the home agent.          |  |
|                                                                                | • Granted: The lifetime granted to the mobile node for this<br>registration. Number of seconds in parentheses.                                                              |  |
|                                                                                | • Requested: The lifetime requested by the mobile node for this<br>registration. Number of seconds in parentheses.                                                          |  |
| interface Ethernet1/3                                                          | The interface being used.                                                                                                    |  |
| 0 tunneled, 0 reversed tunneled                                                | Number of bindings tunneled and reverse tunneled.                                                                                                    |  |
| Selection matched 1 bindings                                                   | Total number of mobility bindings that were matched.                                                                                                    |  |
| Tunnel Interface                                                               | The tunnel interface being used.                                                                                                    |  |
| <b>Tunnel Source</b>                                                           | Tunnel source IPv6 address.                                                                                                    |  |
| <b>Tunnel Destionation</b>                                                     | Tunnel destination IPv6 address.                                                                                                    |  |
| Input                                                                          | Number of packets in.                                                                                                    |  |
| Output                                                                         | Number of packets out.                                                                                                    |  |

## **Related Commands**

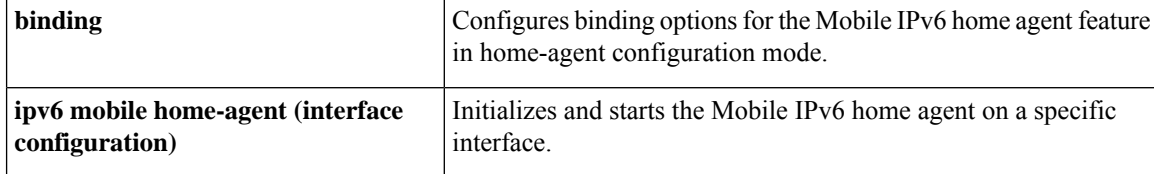

## <span id="page-42-0"></span>**show ipv6 mobile globals**

To display global Mobile IPv6 parameters, use the **show ipv6 mobile globals**command in user EXEC or privileged EXEC mode.

### **show ipv6 mobile globals**

**Syntax Description** This command has no arguments or keywords.

### **Command Modes**

User EXEC Privileged EXEC

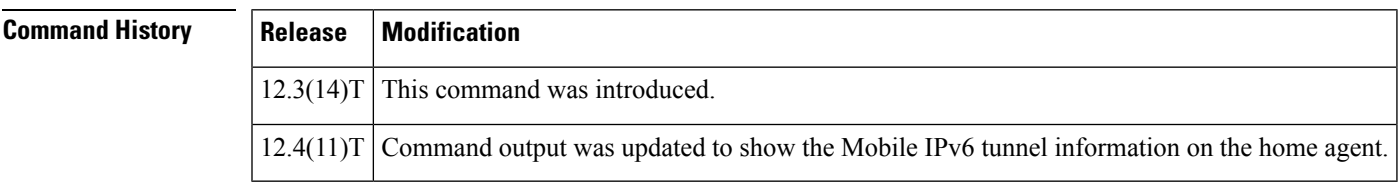

**Usage Guidelines** The **show ipv6 mobile globals** command displaysthe values of all global configuration parameters associated with Mobile IPv6 and lists the interfaces on which home agent functionality is operating.

**Examples** In the following example, the **show ipv6** mobile globals command displays the binding parameters:

Router# **show ipv6 mobile globals**

```
Mobile IPv6 Global Settings:
  1 Home Agent service on following interfaces:
   Ethernet1/2
  Bindings:
   Maximum number is unlimited.
    1 bindings are in use
   1 bindings peak
    Binding lifetime permitted is 262140 seconds
   Recommended refresh time is 300 seconds
```
In the following example, the **show ipv6 mobile globals** command displays the Mobile IPv6 tunnel information parameters on the home agent:

Router# **show ipv6 mobile globals** Tunnel Encapsulation Mode: IPv6/IPv6 ICMP Unreachable for tunnel interfaces <enabled/disabled> Tunnel Path MTU Discovery: <enabled/disabled>

**Table 17: show ipv6 mobile globals Field Descriptions**

| <b>Field</b>                                                    | <b>Description</b>                                    |
|-----------------------------------------------------------------|-------------------------------------------------------|
| 1 Home Agent service on following interfaces:<br>Ethernet $1/2$ | Interface on which the home agent service is enabled. |

I

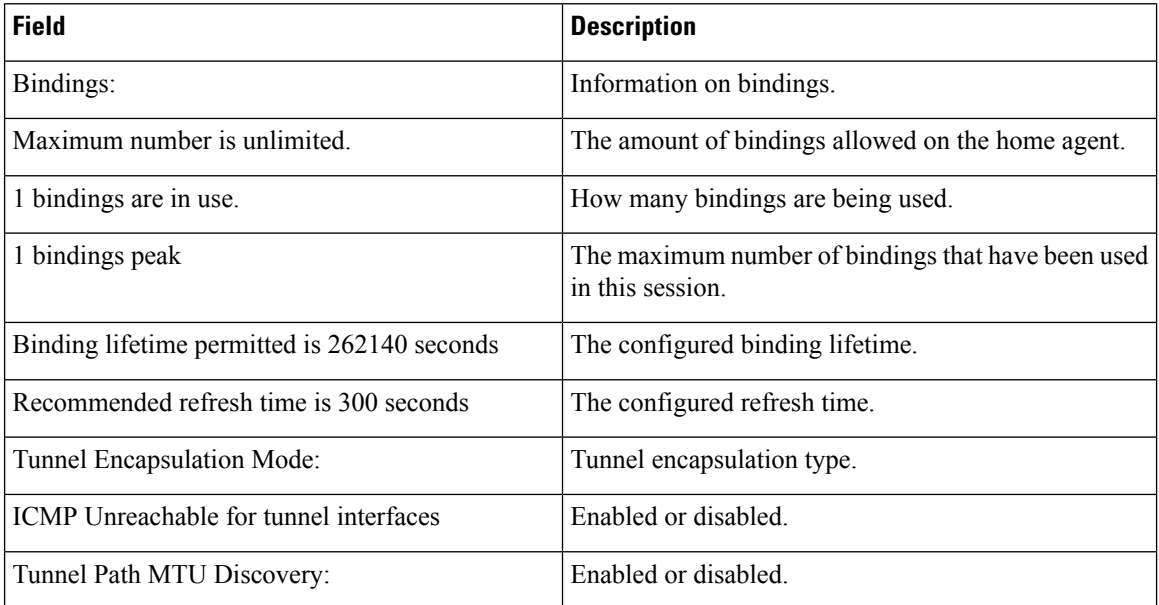

## $\overline{\text{Related Commands}}$

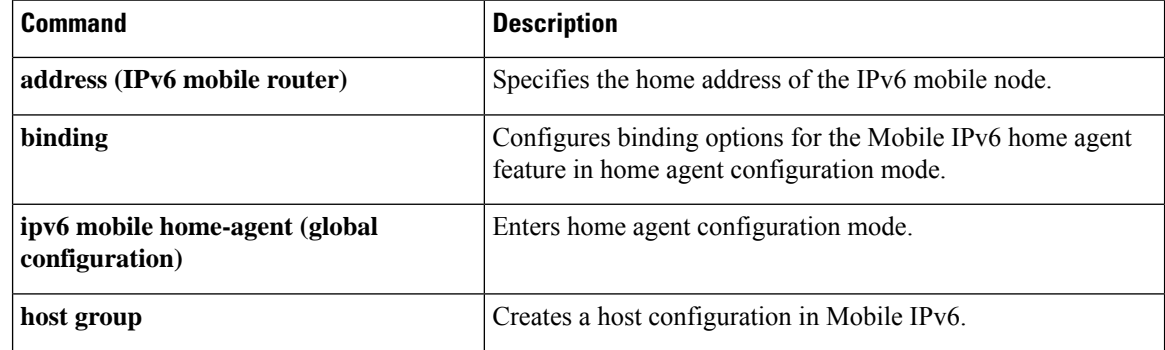

# <span id="page-44-0"></span>**show ipv6 mobile home-agents**

To display local and discovered neighboring home agents, use the **show ipv6 mobile home-agents**command in user EXEC or privileged EXEC mode.

**show ipv6 mobile home-agents** [*interface-type interface-number* [*prefix*]]

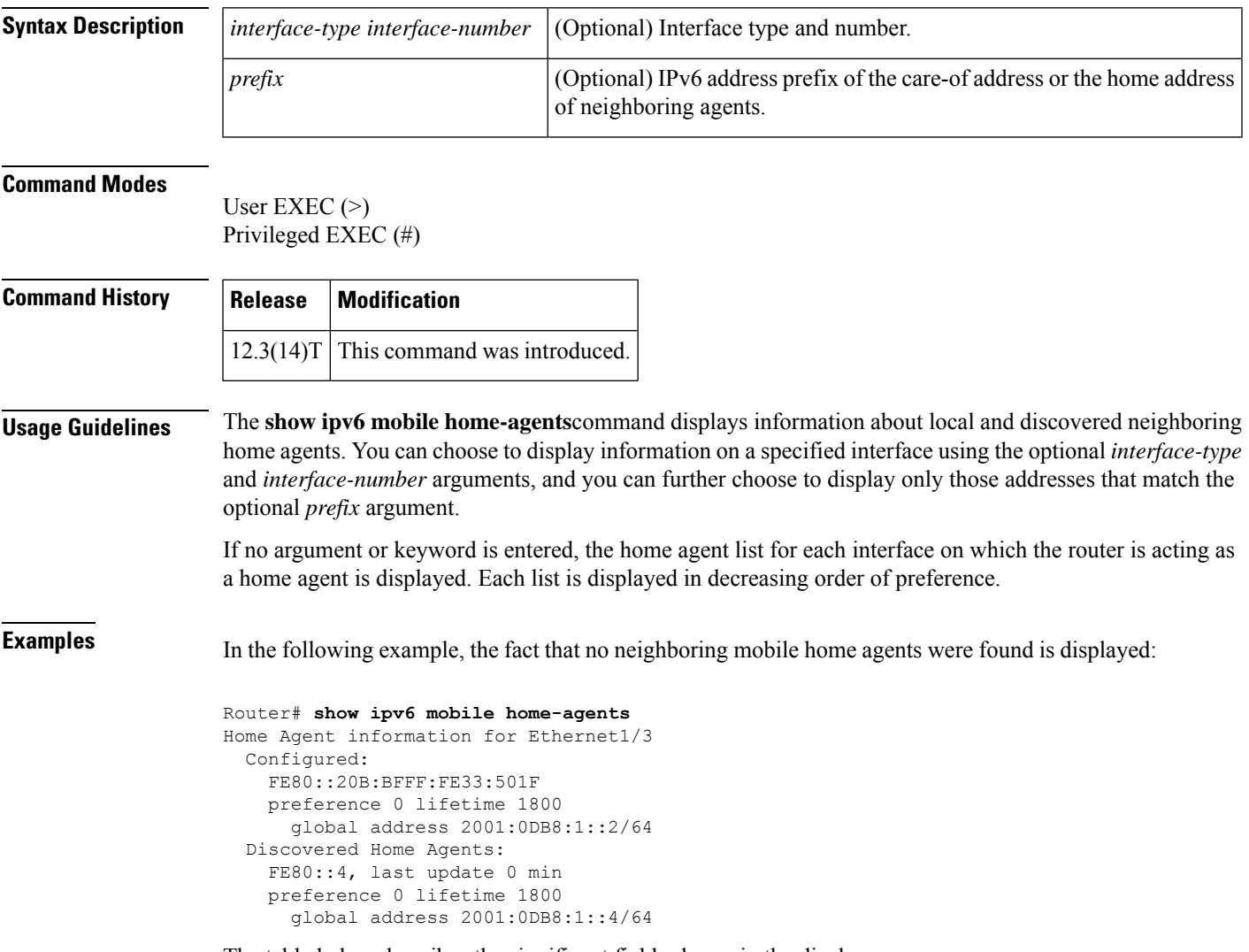

**Table 18: show ipv6 mobile home-agents Field Descriptions**

| <b>Field</b> | <b>Description</b>                                                                             |
|--------------|------------------------------------------------------------------------------------------------|
|              | Home Agent information for Ethernet $1/3$ The interface on which the home agent is configured. |
|              | Configured: FE80::20B:BFFF:FE33:501F The IPv6 address on which the home agent is configured.   |

I

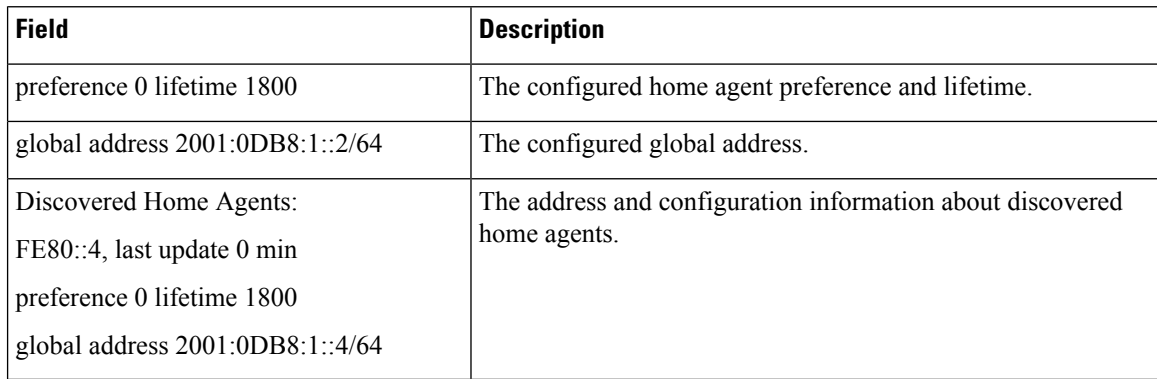

## **Related Commands**

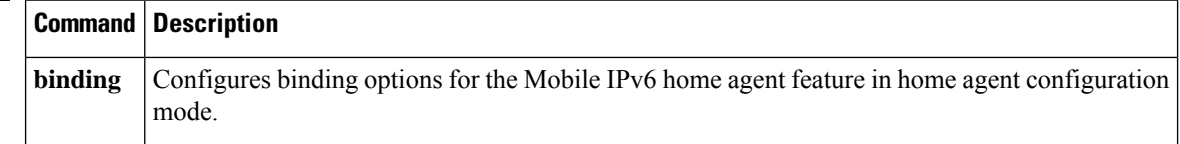

# <span id="page-46-0"></span>**show ipv6 mobile host groups**

To display information about IPv6 mobile host groups, use the **show ipv6 mobile host groups**command in user EXEC or privileged EXEC mode.

**show ipv6 mobile host groups** [*profile-name*]

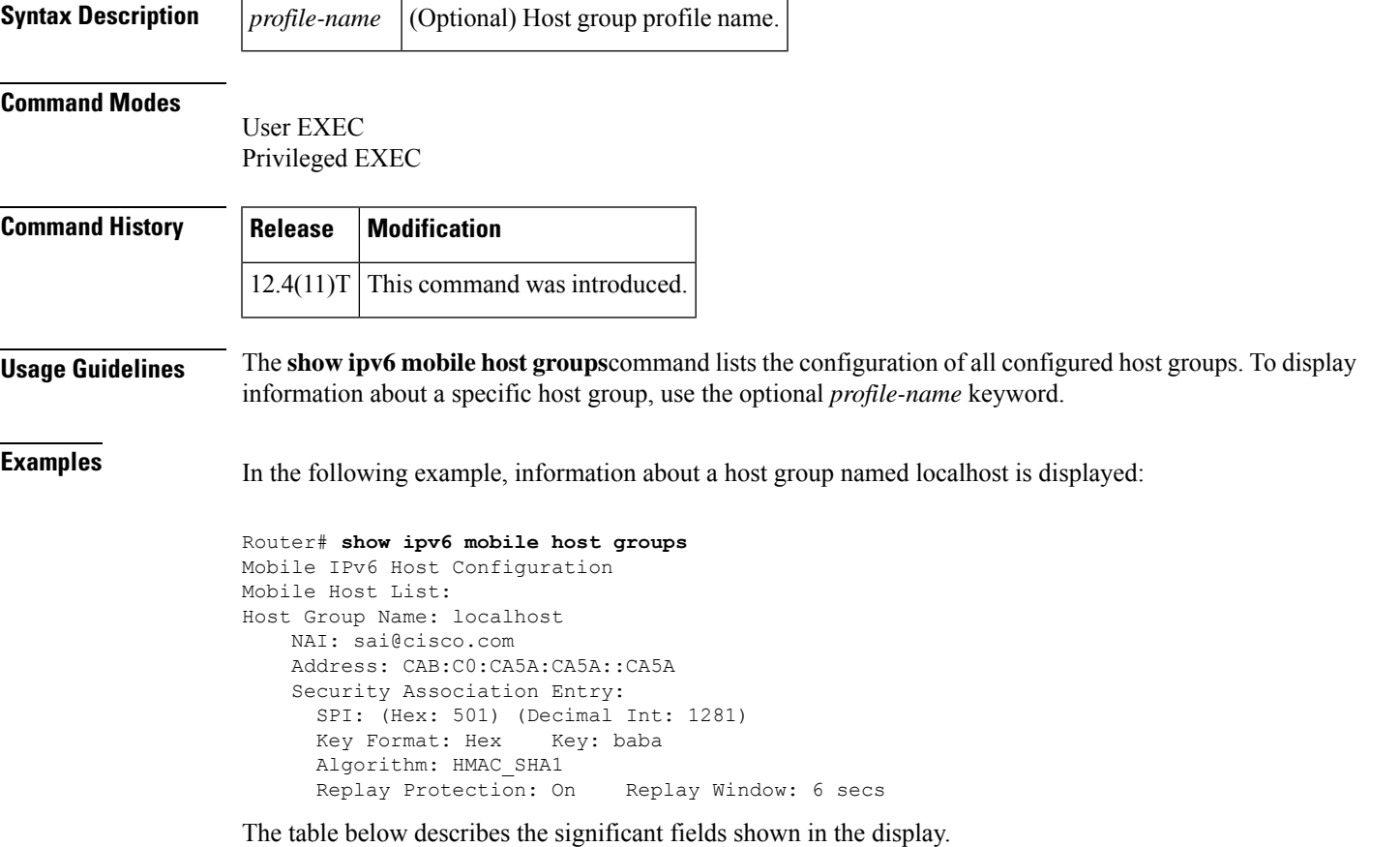

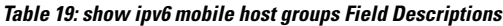

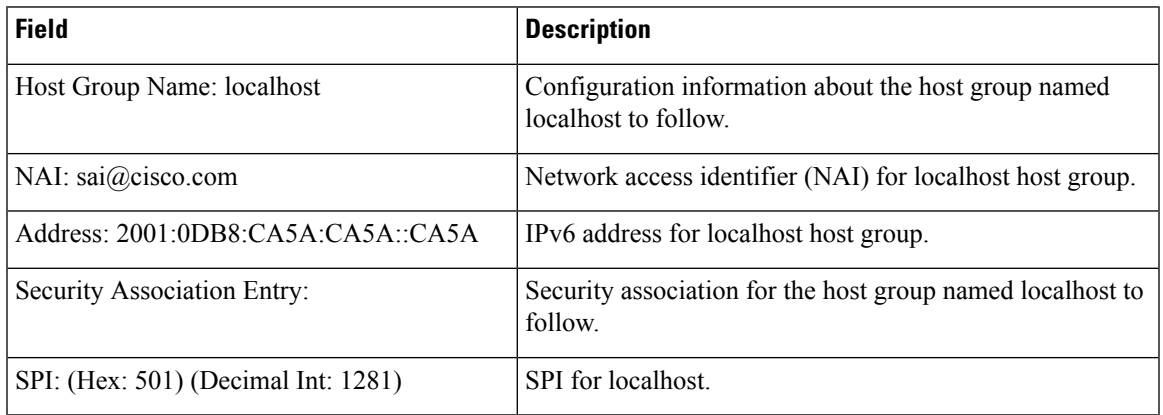

I

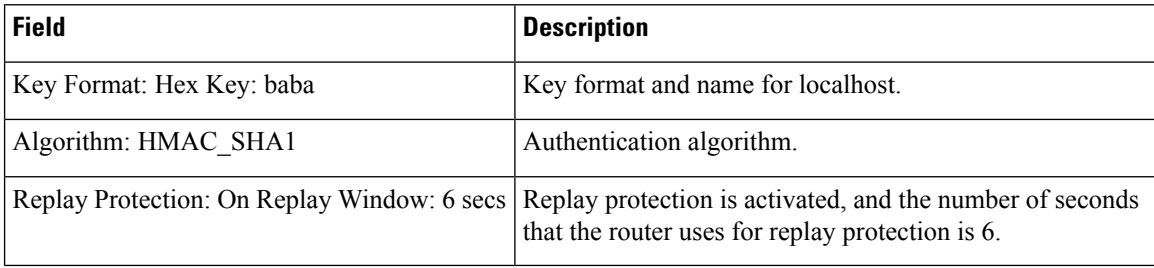

## $\overline{\mathbf{Related} }$  **Commands**

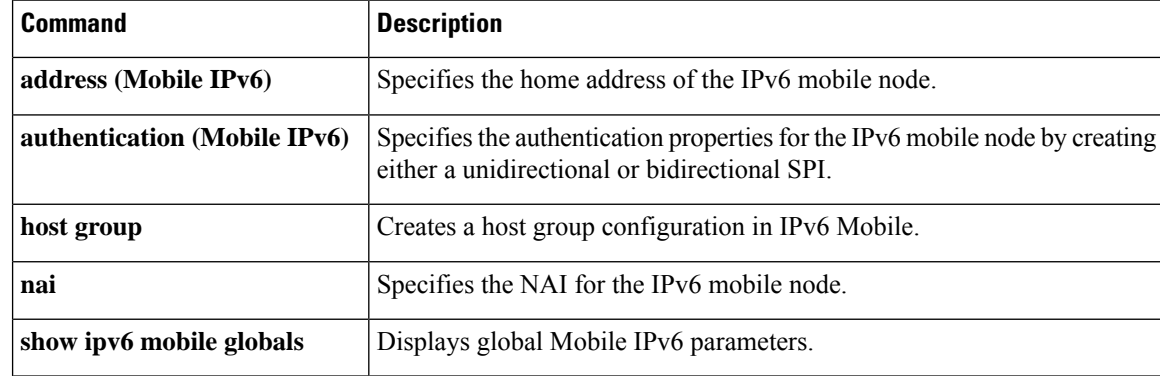

# <span id="page-48-0"></span>**show ipv6 mobile router**

To display configuration information and monitoring statistics about the IPv6 mobile router, use the **show ipv6 mobile router**command in user EXEC or privileged EXEC mode.

**show ipv6 mobile router** [{**running-config** | **status**}]

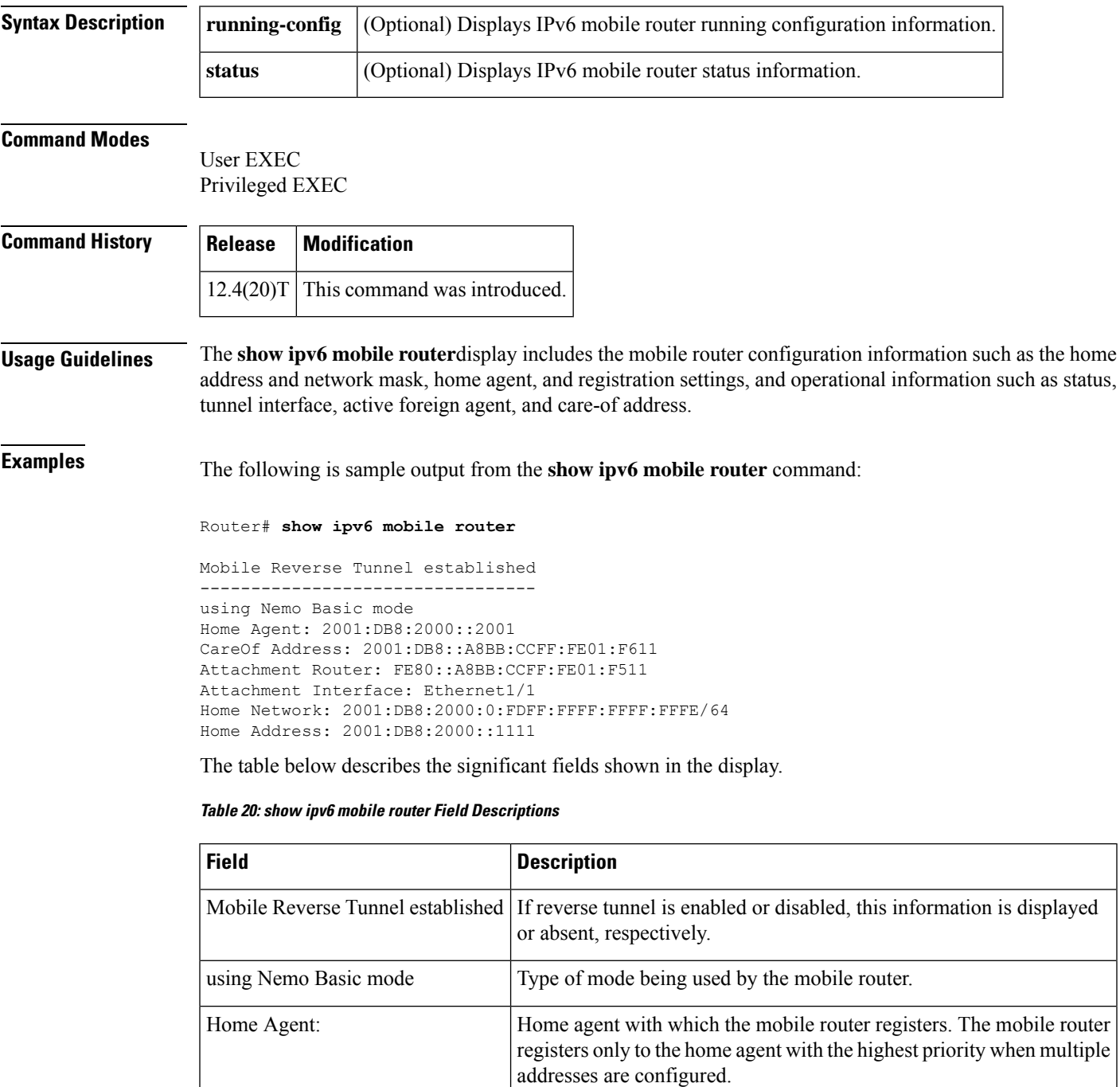

I

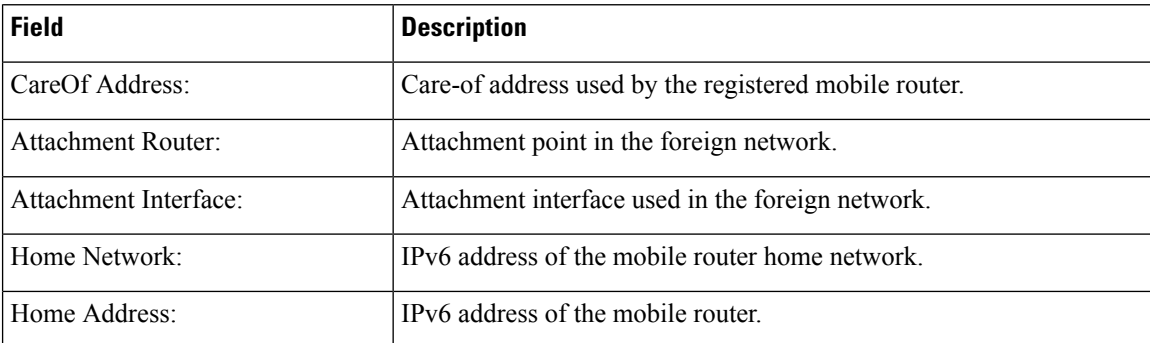

# <span id="page-50-0"></span>**show ipv6 mobile traffic**

To display information about binding updates received and binding acknowledgments sent, use the **show ipv6 mobile traffic**command in user EXEC or privileged EXEC mode.

## **show ipv6 mobile traffic**

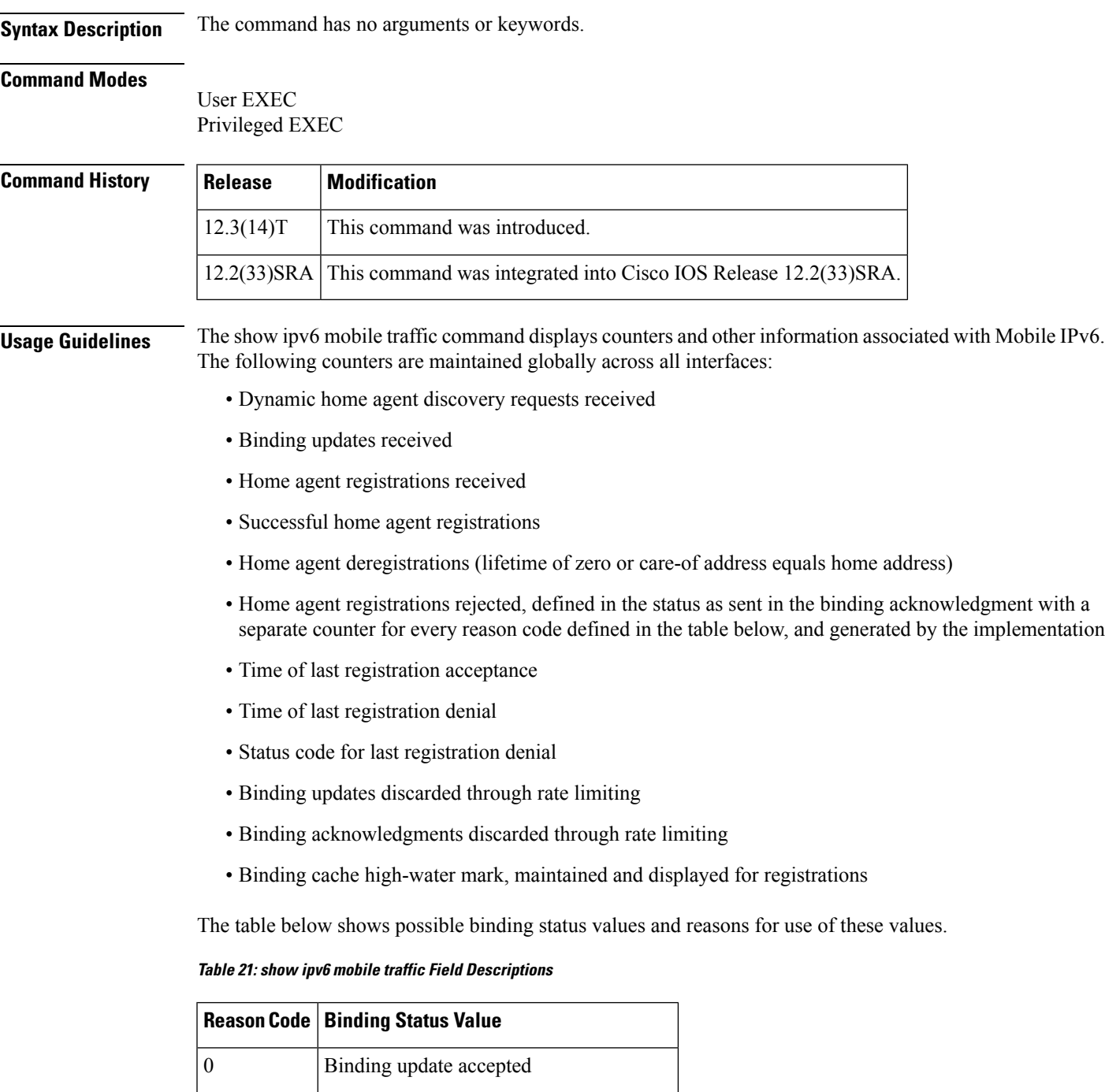

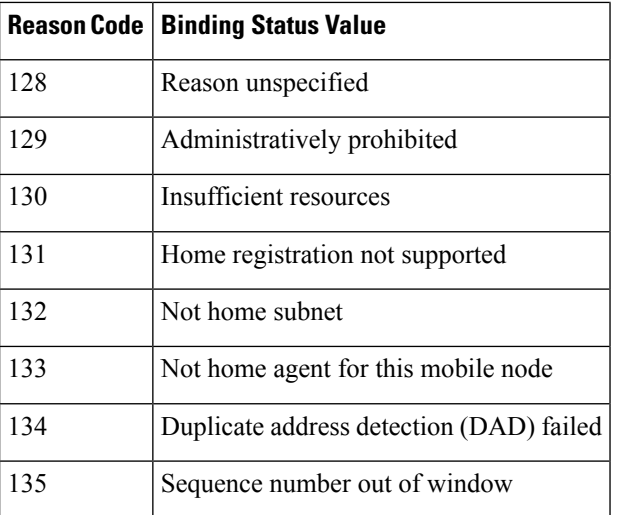

**Examples** In the following example, information about IPv6 Mobile traffic is displayed:

### Router# **show ipv6 mobile traffic**

```
MIPv6 statistics:
  Rcvd: 6477 total
     0 truncated, 0 format errors
      0 checksum errors
   Binding Updates received:6477
      0 no HA option, 0 BU's length
      0 options' length, 0 invalid CoA
  Sent: 6477 generated
   Binding Acknowledgements sent:6477
      6477 accepted (0 prefix discovery required)
      0 reason unspecified, 0 admin prohibited
      0 insufficient resources, 0 home reg not supported
      0 not home subnet, 0 not home agent for node
      0 DAD failed, 0 sequence number
   Binding Errors sent:0
     0 no binding, 0 unknown MH
  Home Agent Traffic:
    6477 registrations, 0 deregistrations
   00:00:23 since last accepted HA registration
   unknown time since last failed HA registration
   unknown last failed registration code
   Traffic forwarded:
      0 tunneled, 0 reversed tunneled
    Dynamic Home Agent Address Discovery:
      1 requests received, 1 replies sent
   Mobile Prefix Discovery:
      0 solicitations received, 0 advertisements sent
```
**Table 22: show ipv6 mobile traffic Field Descriptions**

| <b>Field</b>       | <b>Description</b>                                                   |
|--------------------|----------------------------------------------------------------------|
| MIP of statistics: | Information about binding updates received by the mobility<br>agent. |

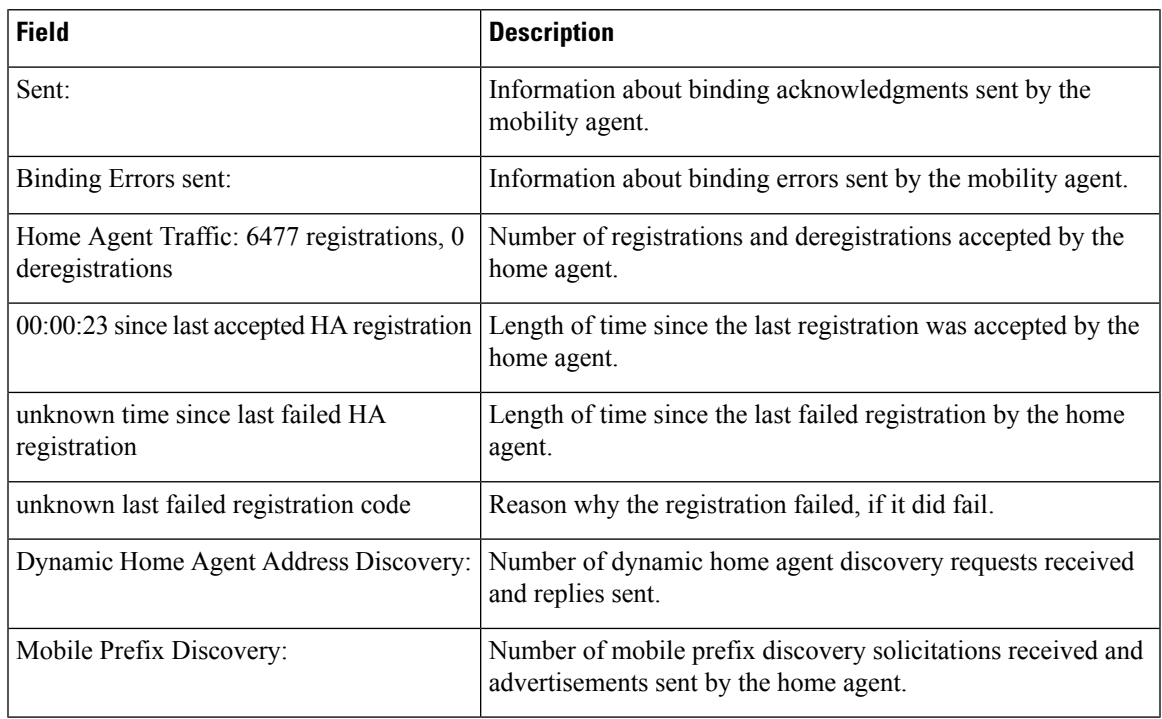

## $\overline{\text{Related Command}}$

I

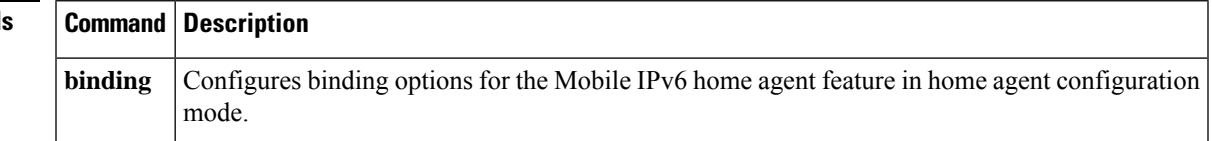

# <span id="page-53-0"></span>**show ipv6 mobile tunnels**

To list the Mobile IPv6 tunnels on the home agent, use the **show ipv6 mobile tunnels**command in user EXEC or privileged EXEC mode.

**show ipv6 mobile tunnels** [{**summary** | **tunnel** *if-number*}]

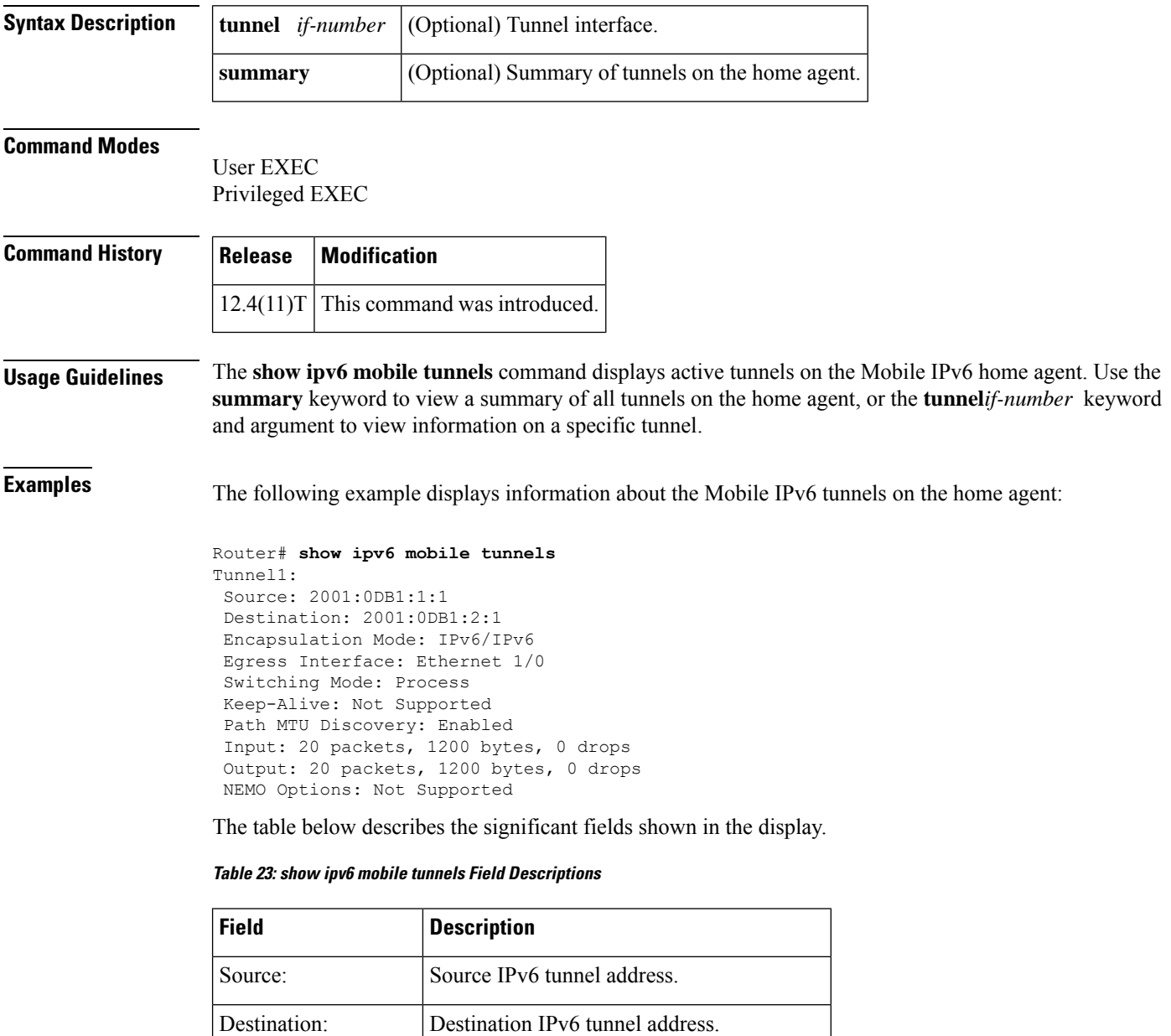

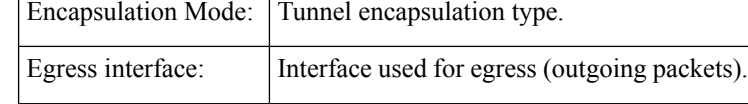

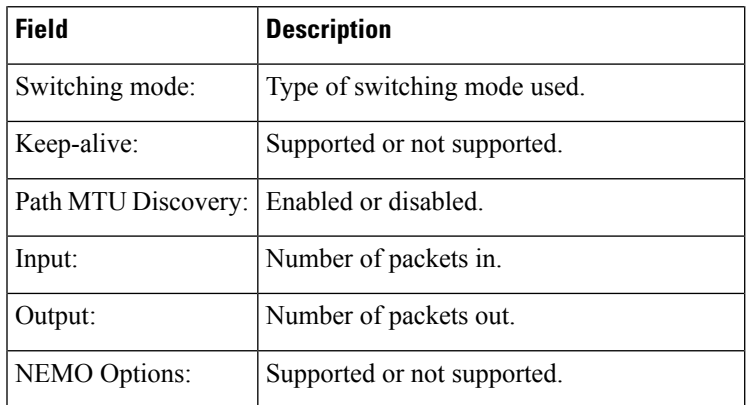

## **Related Commands**

I

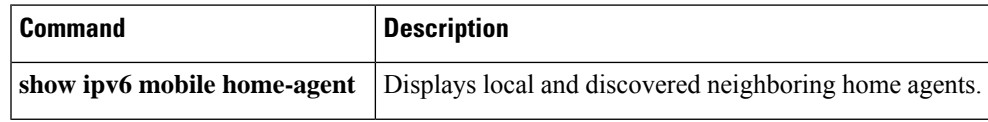

# <span id="page-55-0"></span>**show ipv6 mrib client**

To display information about the clients of the Multicast Routing Information Base (MRIB), use the **show ipv6 mrib client** command in user EXEC or privileged EXEC mode.

**show ipv6 mrib** [**vrf** *vrf-name*] **client** [**filter**] [**name** {*client-name* | *client-name* **:** *client-id*}]

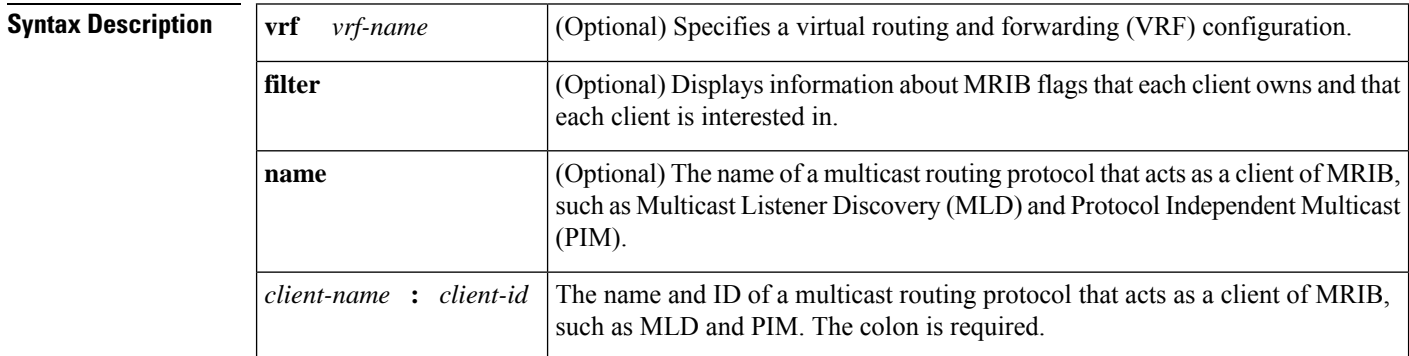

## **Command Modes**

User EXEC Privileged EXEC

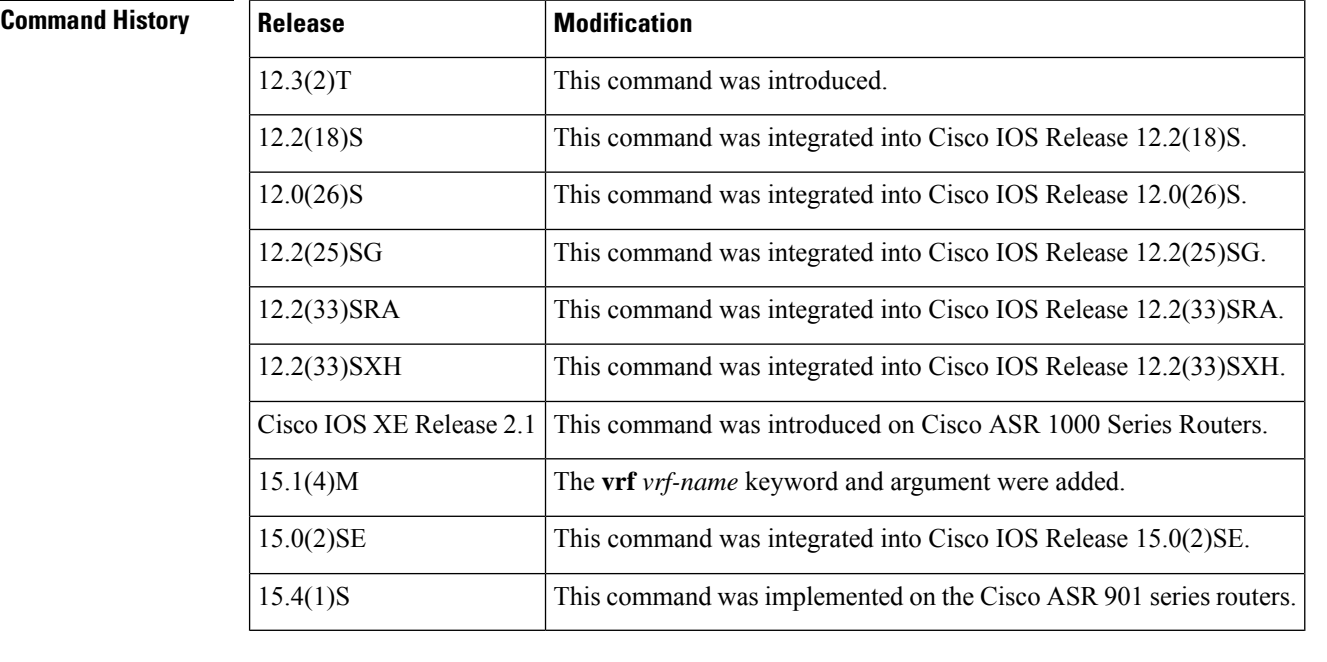

**Usage Guidelines** Use the **filter** keyword to display information about the MRIB flags each client owns and the flags in which each client is interested.

**Examples** The following is sample output from the **show ipv6 mrib client**command:

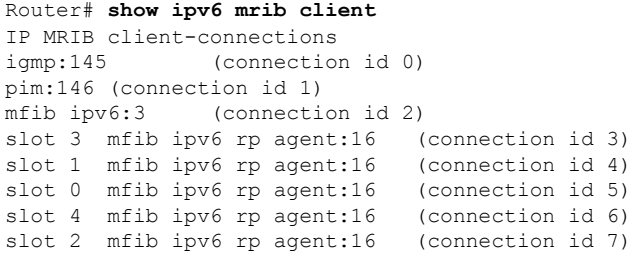

**Table 24: show ipv6 mrib client Field Descriptions**

| <b>Field</b>                                                                                                    | <b>Description</b>                  |
|----------------------------------------------------------------------------------------------------|-------------------------------------|
| igmp:145 (connection id 0) pim:146 (connection id 1) mfib ipv6:3<br>(connection id 2) mfib ipv6 rp agent: $16$ (connection id 3) | Client ID (client name: process ID) |

# <span id="page-57-0"></span>**show ipv6 mrib route**

To display Multicast Routing Information Base (MRIB) route information, use the **show ipv6 mrib route** command in user EXEC or privileged EXEC mode.

**show ipv6 mrib** [**vrf** *vrf-name*] **route** [{**link-local** | **summary** | [{*sourceaddress-or-name* | **\***}] [*groupname-or-address* [*prefix-length*]]}]

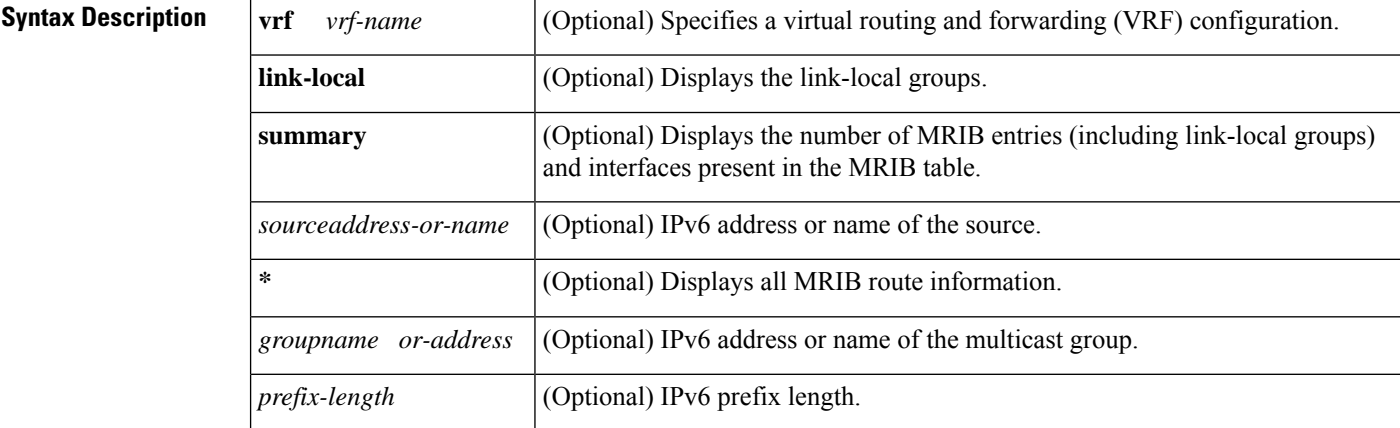

### **Command Modes**

User EXEC (>) Privileged EXEC (#)

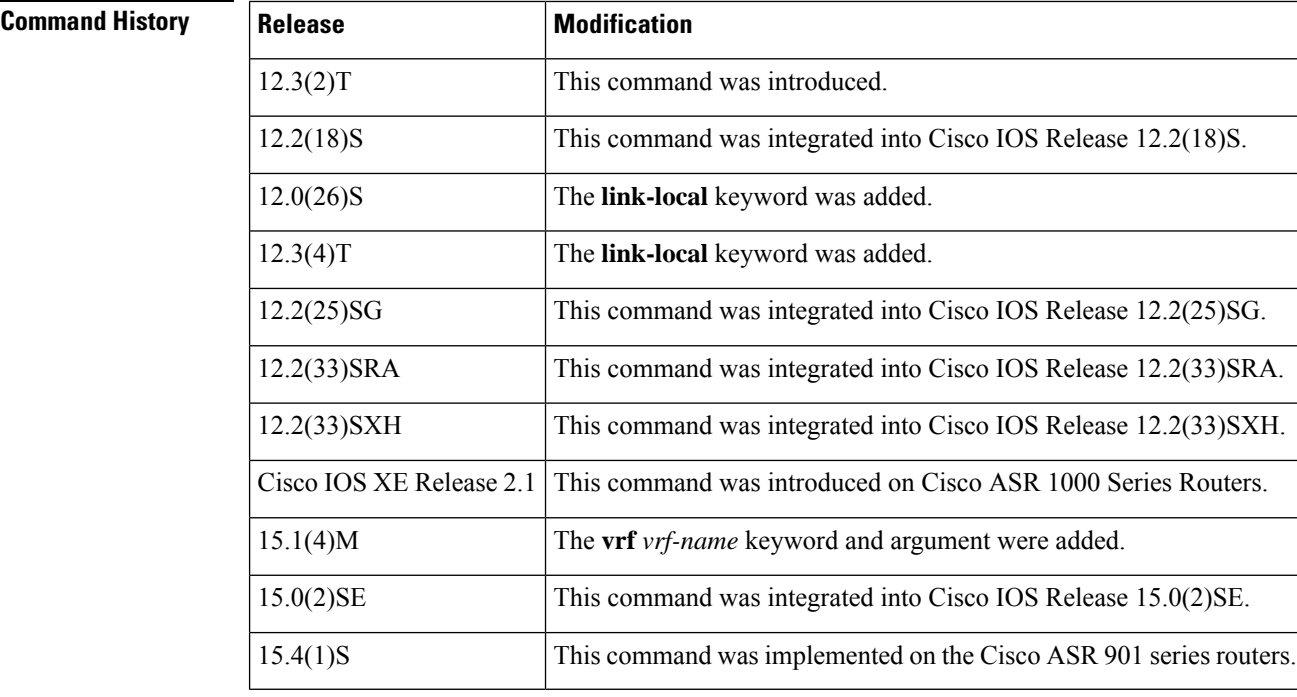

**Usage Guidelines** All entries are created by various clients of the MRIB, such as Multicast Listener Discovery (MLD), Protocol Independent Multicast (PIM), and Multicast Forwarding Information Base (MFIB). The flags on each entry or interface serve as a communication mechanism between various clients of the MRIB. The entries reveal how PIM sends register messages for new sources and the action taken.

The **summary** keyword shows the count of all entries, including link-local entries.

The interface flags are described in the table below.

### **Table 25: Description of Interface Flags**

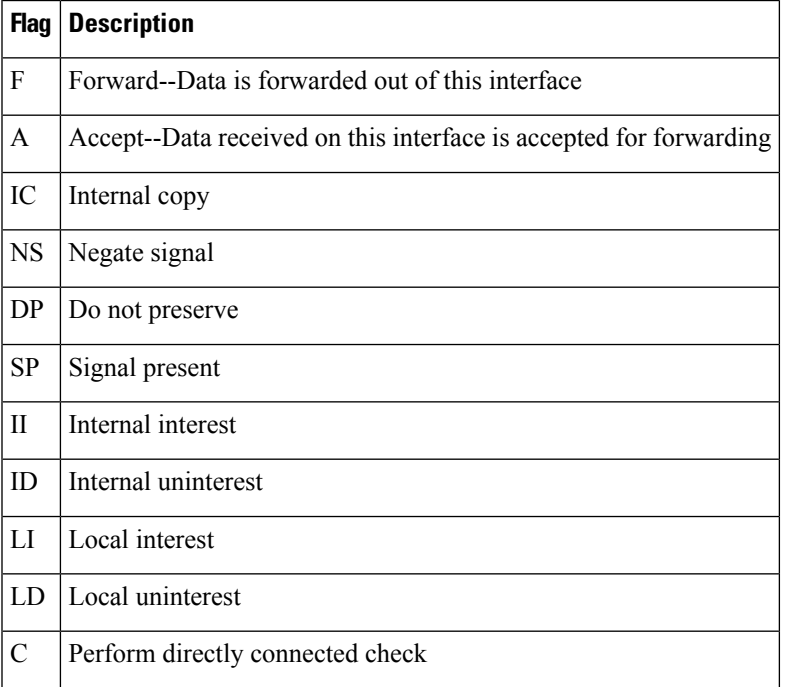

Special entries in the MRIB indicate exceptions from the normal behavior. For example, no signaling or notification is necessary for arriving data packets that match any of the special group ranges. The special group ranges are as follows:

- Undefined scope (FFX0::/16)
- Node local groups (FFX1::/16)
- Link-local groups (FFX2::/16)
- Source Specific Multicast (SSM) groups (FF3X::/32).

For all the remaining (usually sparse-mode) IPv6 multicast groups, a directly connected check is performed and the PIM notified if a directly connected source arrives. This procedure is how PIM sends register messages for new sources.

**Examples** The following is sample output from the **show ipv6** mrib routecommand using the **summary** keyword:

> Router# **show ipv6 mrib route summary** MRIB Route-DB Summary

No. of  $(*$ ,G) routes = 52 No. of  $(S, G)$  routes = 0 No. of Route x Interfaces (RxI) = 10

The table below describes the significant fields shown in the display.

### **Table 26: show ipv6 mrib route Field Descriptions**

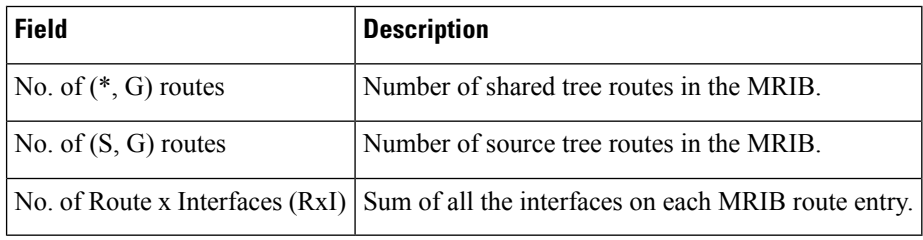

# <span id="page-60-0"></span>**show ipv6 mroute**

To display the information in the PIM topology table in a format similar to the **show ip mroute** command, use the **show ipv6 mroute** command in user EXEC or privileged EXEC mode.

**show ipv6 mroute** [**vrf** *vrf-name*] [{**link-local** | [{*group-name* | *group-address* [{*source-addresssource-name*}]}]}] [**summary**] [**count**]

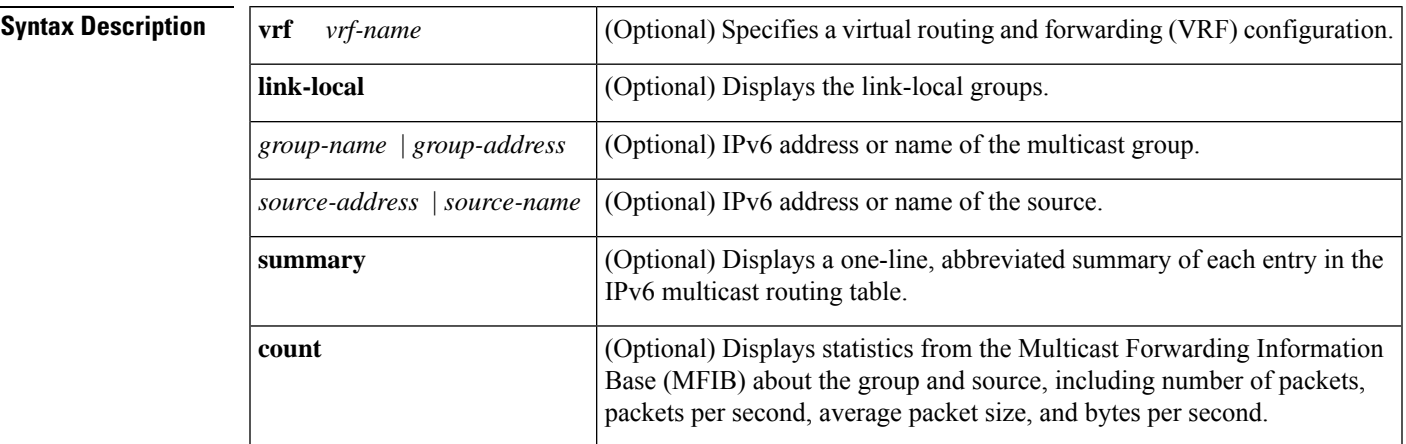

**Command Default** The **show ipv6 mroute** command displays all groups and sources.

### **Command Modes**

User EXEC Privileged EXEC

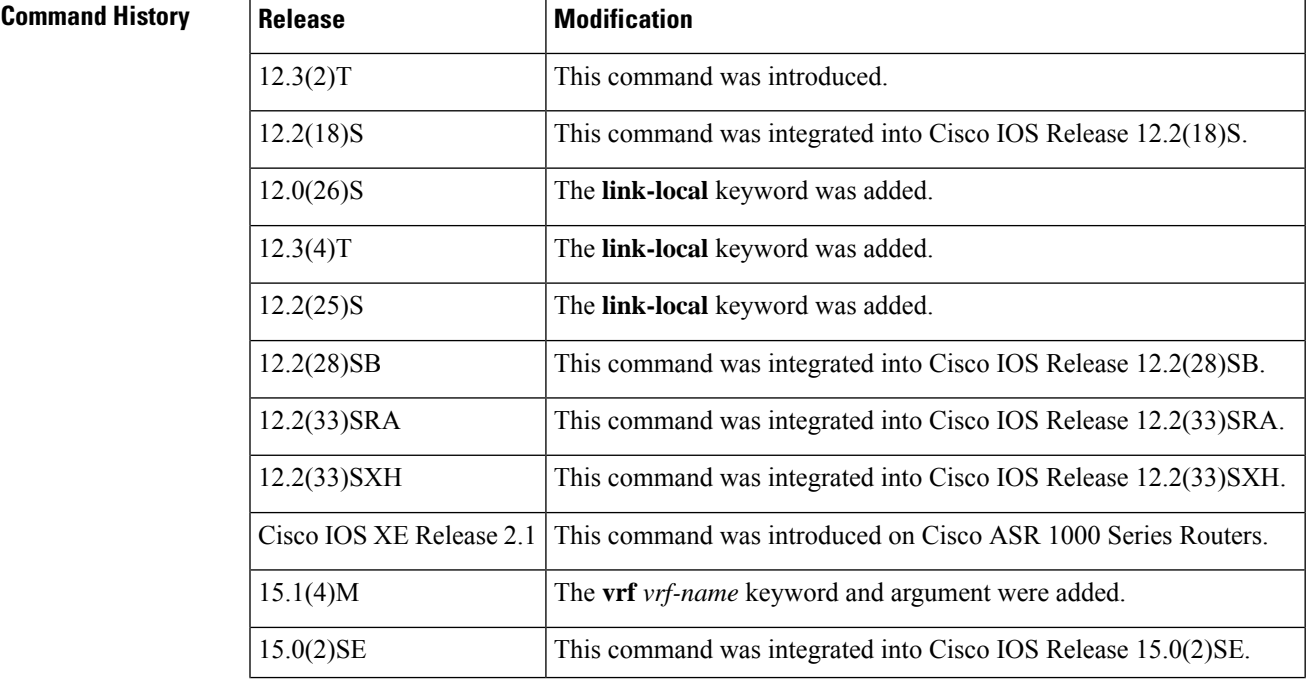

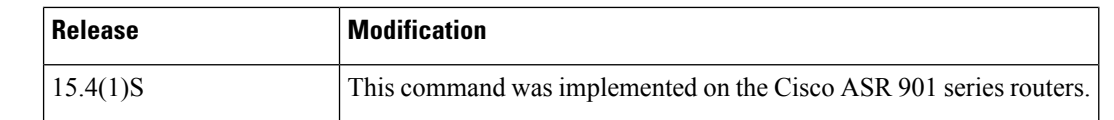

**Usage Guidelines** The IPv6 multicast implementation does not have a separate mroute table. For this reason, the **show ipv6 mroute** command enables you to display the information in the PIM topology table in a format similar to the **show ip mroute** command.

> If you omit all optional arguments and keywords, the **show ipv6 mroute** command displays all the entries in the PIM topology table (except link-local groups where the **link-local** keyword is available).

> The Cisco IOS software populates the PIM topology table by creating (S,G) and (\*,G) entries based on PIM protocol messages, MLD reports, and traffic. The asterisk (\*) refers to all source addresses, the "S" refers to a single source address, and the "G" is the destination multicast group address. In creating (S, G) entries, the software uses the best path to that destination group found in the unicast routing table (that is, through Reverse Path Forwarding [RPF]).

Use the **show ipv6 mroute**command to display the forwarding status of each IPv6 multicast route.

**Examples** The following is sample output from the **show ipv6** mroutecommand:

```
Router# show ipv6 mroute ff07::1
Multicast Routing Table
Flags:D - Dense, S - Sparse, B - Bidir Group, s - SSM Group,
       C - Connected, L - Local, I - Received Source Specific Host Report,
       P - Pruned, R - RP-bit set, F - Register flag, T - SPT-bit set,
       J - Join SPT
Timers:Uptime/Expires
Interface state:Interface, State
(*, FF07::1), 00:04:45/00:02:47, RP 2001:0DB8:6::6, flags:S
  Incoming interface:Tunnel5
 RPF nbr:6:6:6::6
 Outgoing interface list:
    POS4/0, Forward, 00:04:45/00:02:47
(2001:0DB8:999::99, FF07::1), 00:02:06/00:01:23, flags:SFT
  Incoming interface:POS1/0
  RPF nbr:2001:0DB8:999::99
  Outgoing interface list:
    POS4/0, Forward, 00:02:06/00:03:27
```
The following is sample output from the **show ipv6 mroute**command with the **summary**keyword:

```
Router# show ipv6 mroute ff07::1 summary
Multicast Routing Table
Flags:D - Dense, S - Sparse, B - Bidir Group, s - SSM Group,
      C - Connected, L - Local, I - Received Source Specific Host Report,
      P - Pruned, R - RP-bit set, F - Register flag, T - SPT-bit set,
      J - Join SPT
Timers:Uptime/Expires
Interface state:Interface, State
(*, FF07::1), 00:04:55/00:02:36, RP 2001:0DB8:6::6, OIF count:1, flags:S
(2001:0DB8:999::99, FF07::1), 00:02:17/00:01:12, OIF count:1, flags:SFT
```
The following is sample output from the **show ipv6 mroute**command with the **count**keyword:

```
Router# show ipv6 mroute ff07::1 count
IP Multicast Statistics
71 routes, 24 groups, 0.04 average sources per group
```

```
Forwarding Counts:Pkt Count/Pkts per second/Avg Pkt Size/Kilobits per second
Other counts:Total/RPF failed/Other drops(OIF-null, rate-limit etc)
Group:FF07::1
 RP-tree:
  RP Forwarding:0/0/0/0, Other:0/0/0
  LC Forwarding:0/0/0/0, Other:0/0/0
  Source:2001:0DB8:999::99,
  RP Forwarding:0/0/0/0, Other:0/0/0
  LC Forwarding:0/0/0/0, Other:0/0/0
  HW Forwd: 20000/0/92/0, Other:0/0/0
  Tot. shown:Source count:1, pkt count:20000
```
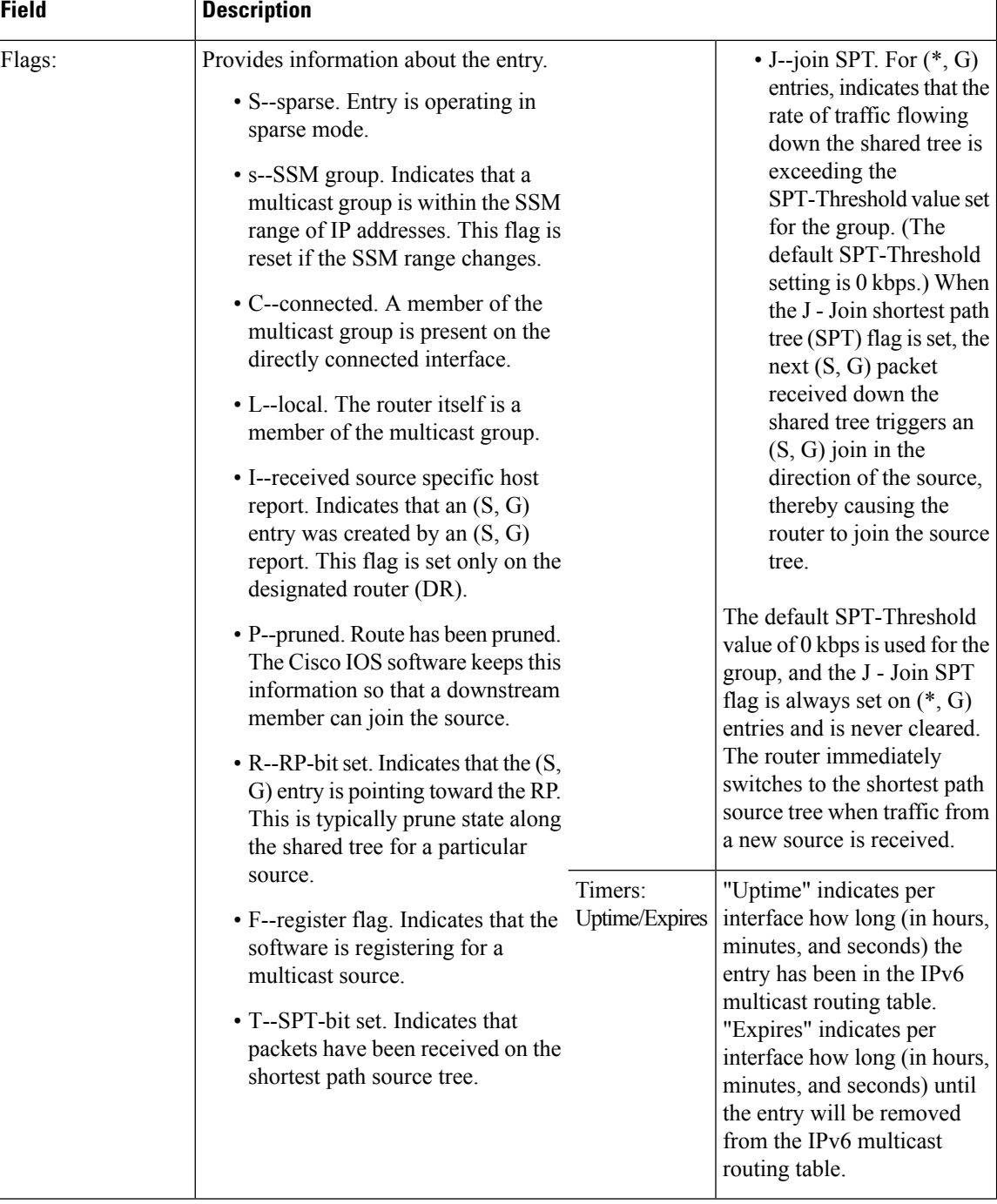

### **Table 27: show ipv6 mroute Field Descriptions**

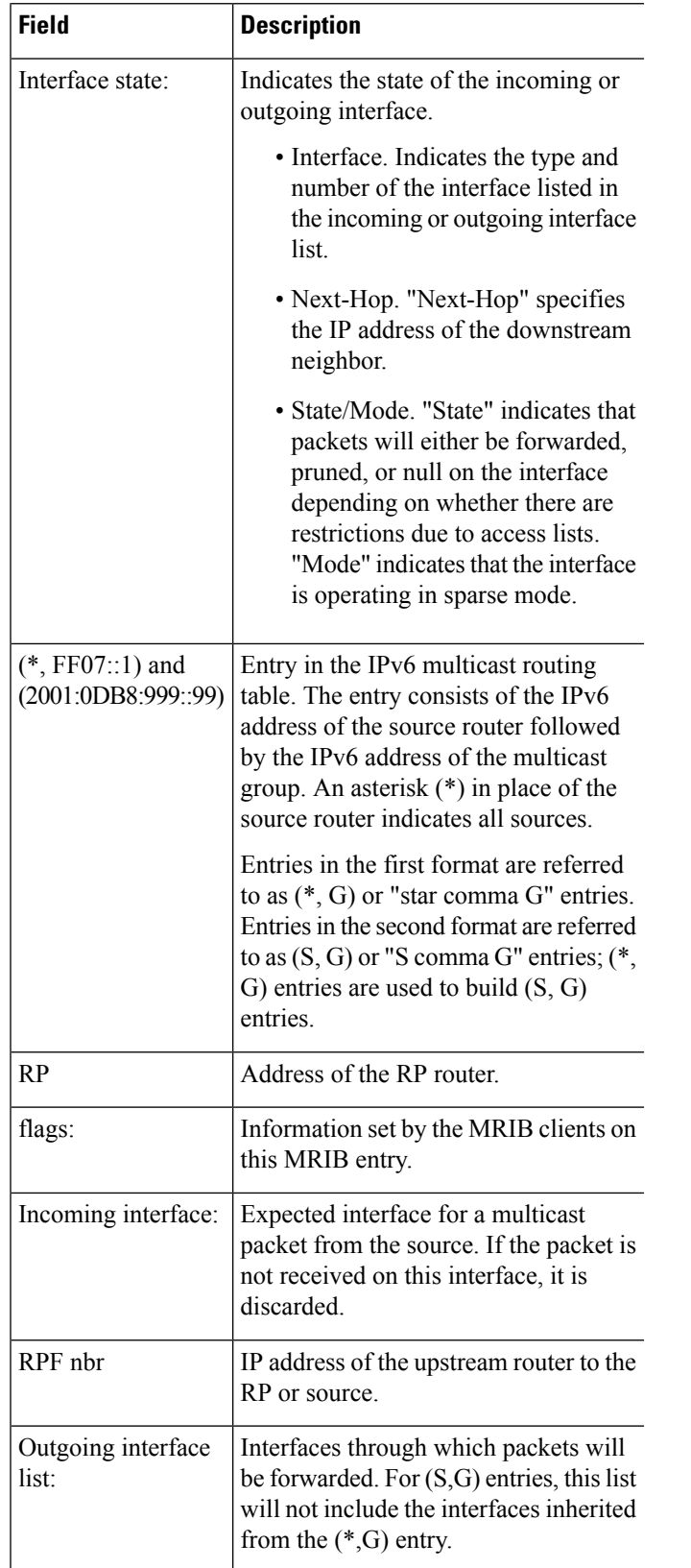

I

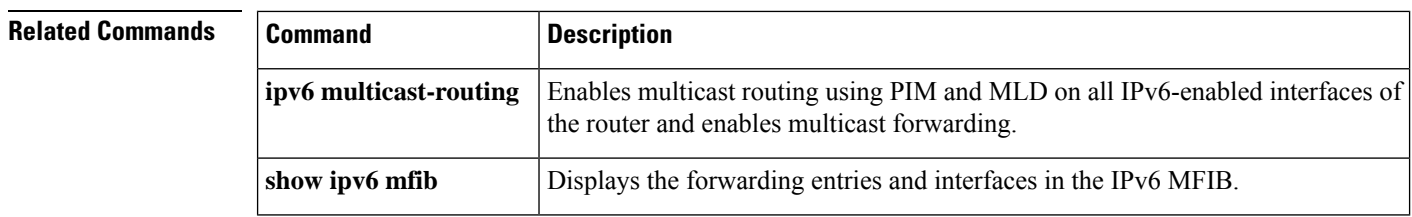

# <span id="page-66-0"></span>**show ipv6 mroute active**

To display the active multicast streams on the router, use the **show ipv6 mroute active**command in user EXEC or privileged EXEC mode.

**show ipv6 mroute** [**vrf** *vrf-name*] [{**link-local***group-namegroup-address*}] **active** [**kbps**]

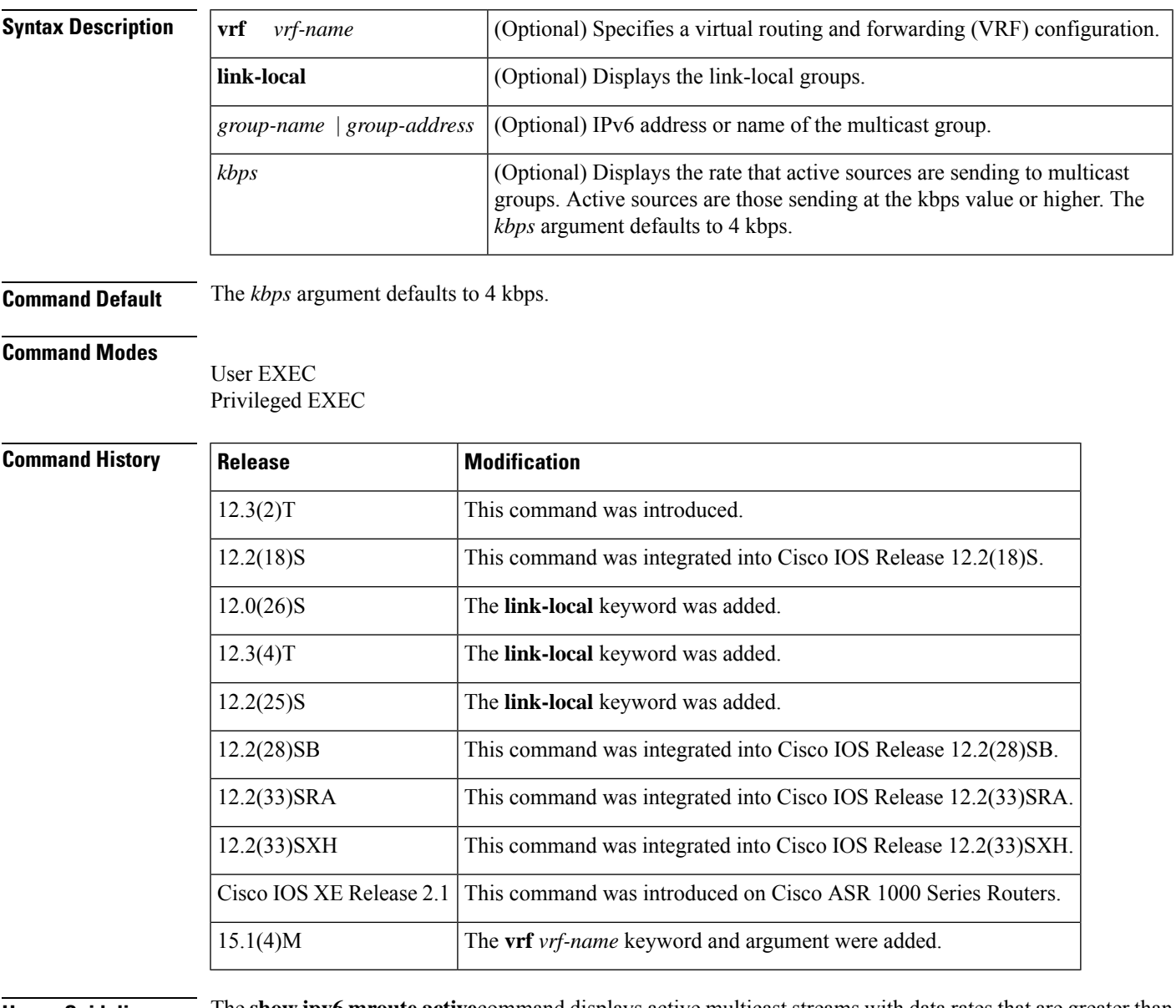

### **Usage Guidelines** The **show ipv6 mroute active**command displays active multicast streams with data rates that are greater than or equal to the kilobits per second set by the user. The command default is 4 kbps.

**Examples** The following is sample output from the **show ipv6** mroute active command:

```
Router# show ipv6 mroute active
Active IPv6 Multicast Sources - sending >= 4 kbps
Group:FF05::1
Source:2001::1:1:1
  Rate:11 pps/8 kbps(1sec), 8 kbps(last 8 sec)
```
**Table 28: show ipv6 mroute active Field Descriptions**

| <b>Field</b> | <b>Description</b>                                                                                                    |
|--------------|----------------------------------------------------------------------------------------------------|
| Group:       | Summary information about counters for $(*, G)$ and the range of $(S, G)$ states for one particular<br>group G. The following RP-tree: and Source: output fields contain information about the<br>individual states belonging to this group.                                                                                                    |
|              | <b>Note</b><br>For Source Specific Multicast (PIM-SSM) range groups, the Group: displays are<br>statistical. All SSM range (S, G) states are individual, unrelated SSM channels.                                                                                                    |
|              | Ratekbps   Bytes per second divided by packets per second divided by 1000. On an IP multicast<br>fast-switching platform, the number of packets per second is the number of packets during the<br>last second. Other platforms may use a different approach to calculate this number. Please refer<br>to the platform documentation for more information. |

## <span id="page-68-0"></span>**show ipv6 mtu**

П

To display maximum transmission unit (MTU) cache information for IPv6 interfaces, use the **show ipv6 mtu**command in user EXEC or privileged EXEC mode.

**show ipv6 mtu** [**vrf** *vrfname*]

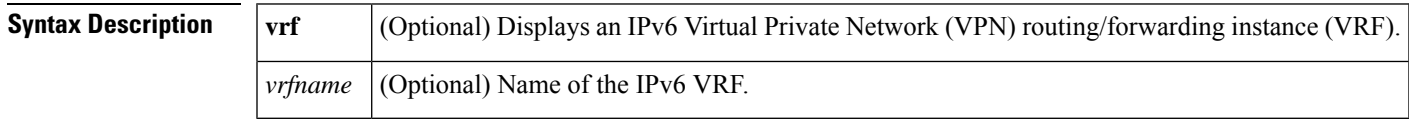

### **Command Modes**

User EXEC Privileged EXEC

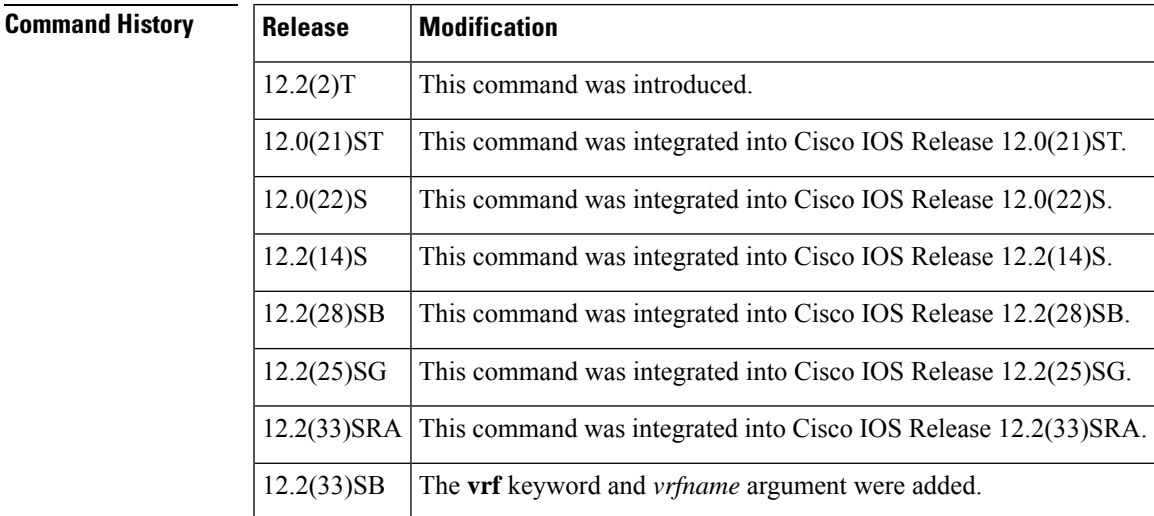

**Usage Guidelines** The **vrf** keyword and *vrfname* argument allow you to view MTUs related to a specific VRF.

**Examples** The following is sample output from the **show ipv6** mucommand:

Router# **show ipv6 mtu** MTU Since Destination Address 1400 00:04:21 5000:1::3 1280 00:04:50 FE80::203:A0FF:FED6:141D

The following issample output from the **show ipv6 mtu**command using the **vrf** keyword and *vrfname* argument. This example provides information about the VRF named vrfname1:

Router# show ipv6 mtu vrf vrfname1 MTU Since Source Address Destination Address 1300 00:00:04 2001:0DB8:2 2001:0DB8:7

### **Table 29: show ipv6 mtu Field Descriptions**

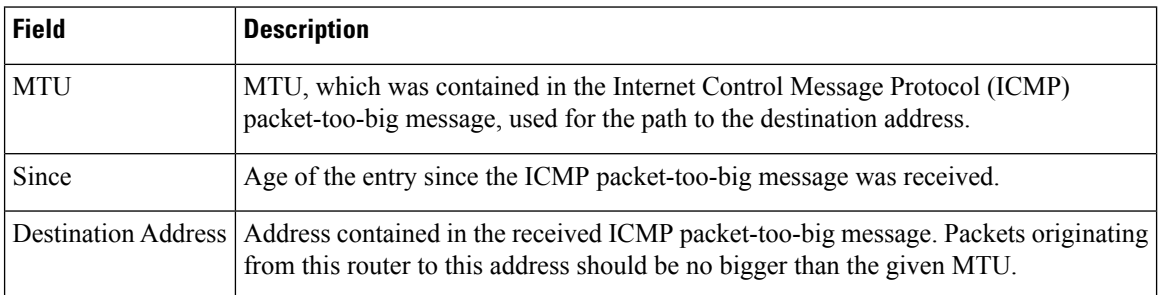

## **Related Comm**

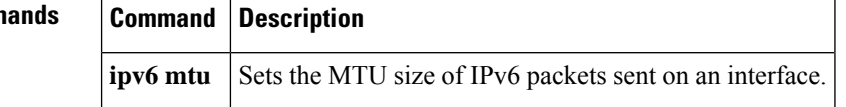